XFS™ for Linux® Administration

007-4273-001

#### **CONTRIBUTORS** Written by Steven Levine Production by Glen Traefald

#### COPYRIGHT

© 2003 Silicon Graphics, Inc. All rights reserved; provided portions may be copyright in third parties, as indicated elsewhere herein. No permission is granted to copy, distribute, or create derivative works from the contents of this electronic documentation in any manner, in whole or in part, without the prior written permission of Silicon Graphics, Inc.

#### LIMITED RIGHTS LEGEND

The electronic (software) version of this document was developed at private expense; if acquired under an agreement with the USA government or any contractor thereto, it is acquired as "commercial computer software" subject to the provisions of its applicable license agreement, as specified in (a) 48 CFR 12.212 of the FAR; or, if acquired for Department of Defense units, (b) 48 CFR 227-7202 of the DoD FAR Supplement; or sections succeeding thereto. Contractor/manufacturer is Silicon Graphics, Inc., 1600 Amphitheatre Pkwy 2E, Mountain View, CA 94043-1351.

#### TRADEMARKS AND ATTRIBUTIONS

Silicon Graphics, SGI, the SGI logo, and IRIX are registered trademarks and XFS is a trademark of Silicon Graphics, Inc.

Linux is a registered trademark of Linus Torvalds, used with permission by Silicon Graphics, Inc.

Cover Design By Sarah Bolles, Sarah Bolles Design, and Dany Galgani, SGI Technical Publications.

# **Record of Revision**

001 January 2003 First printing, incorporating information for the SGi ProPack v 2.1 for Linux release

# **Contents**

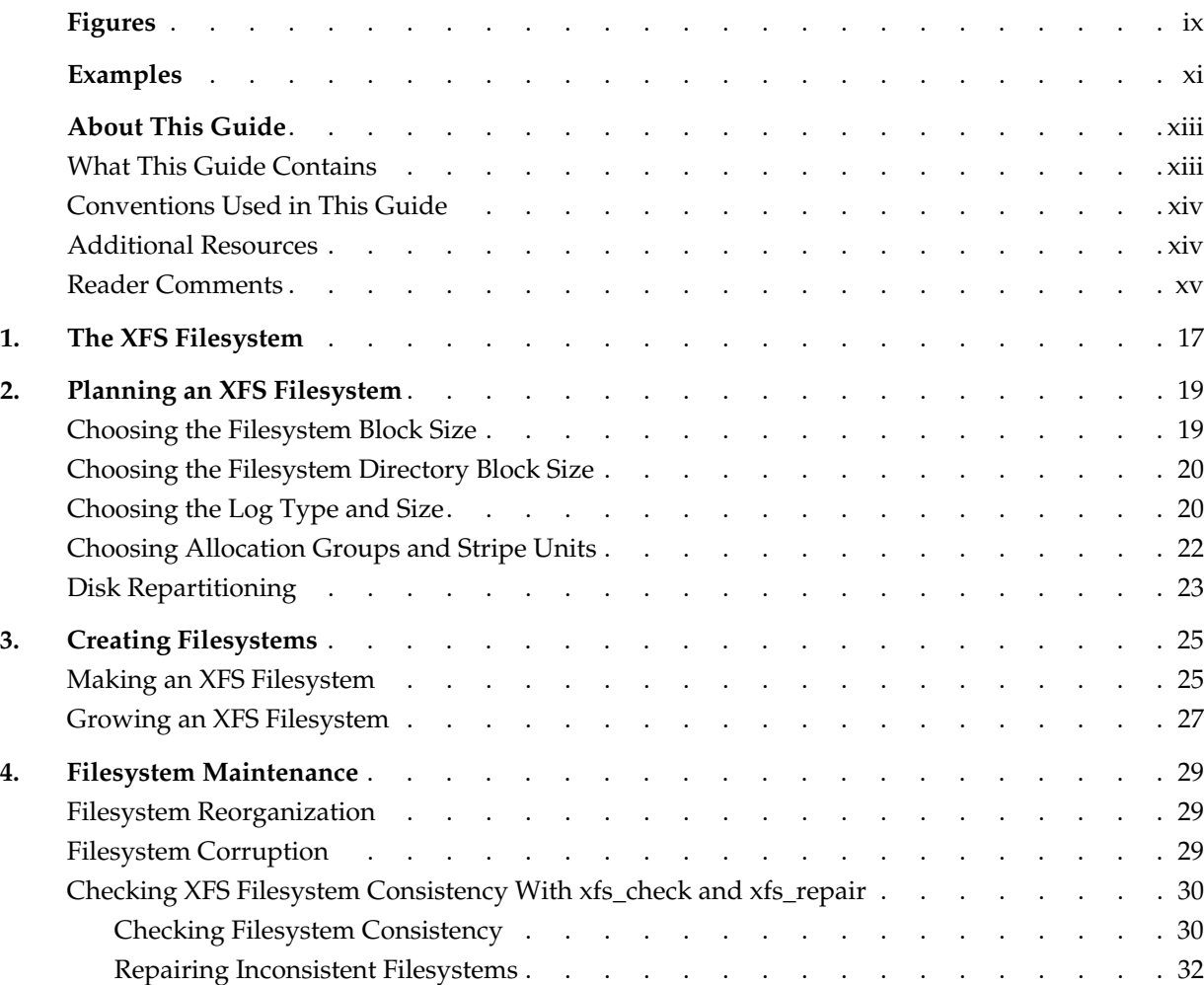

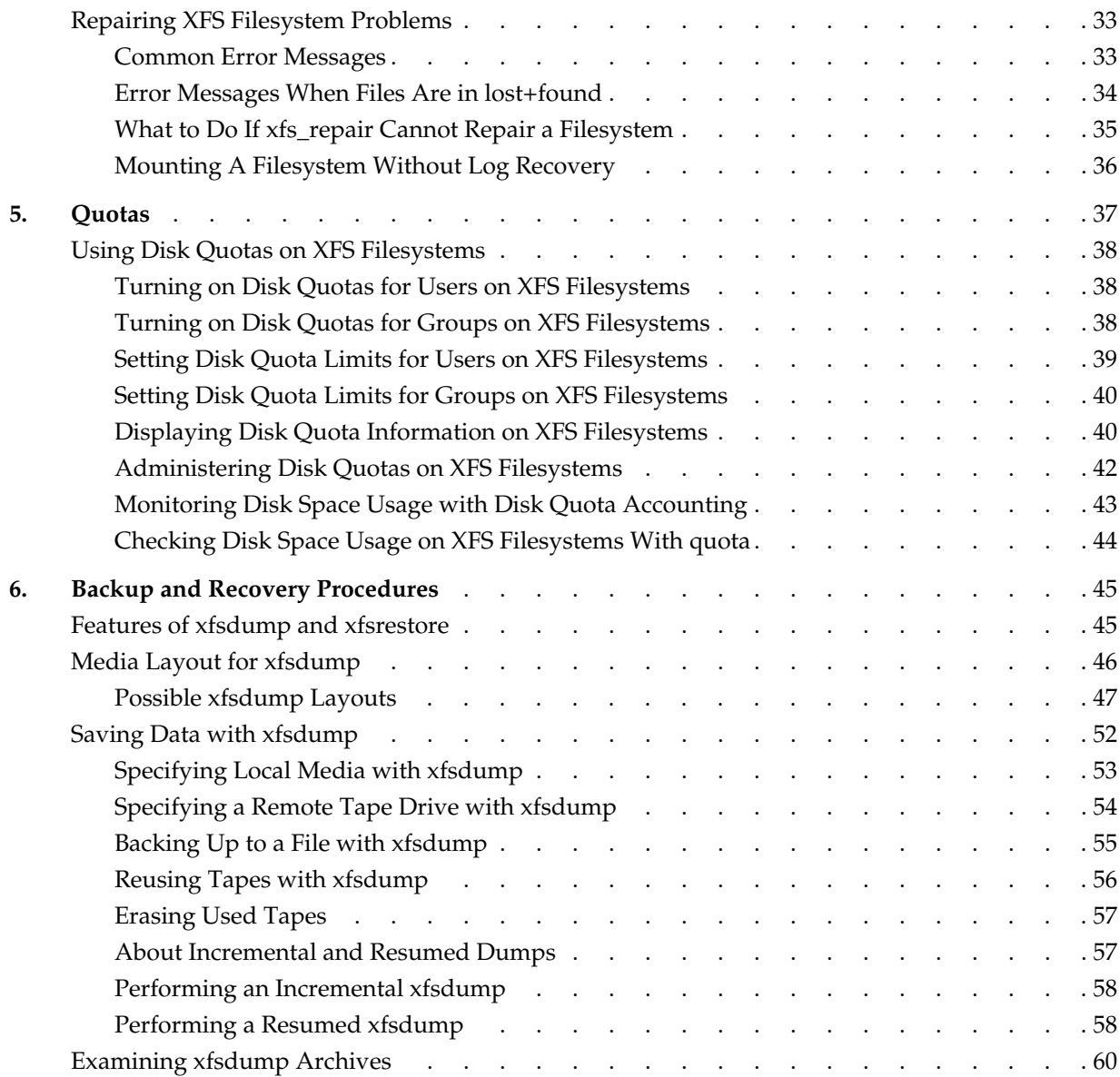

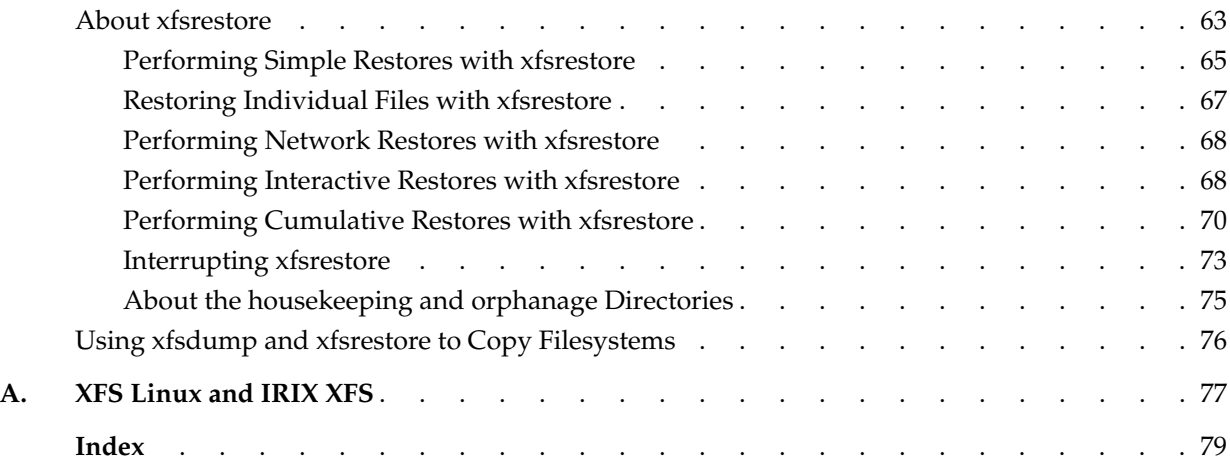

# **Figures**

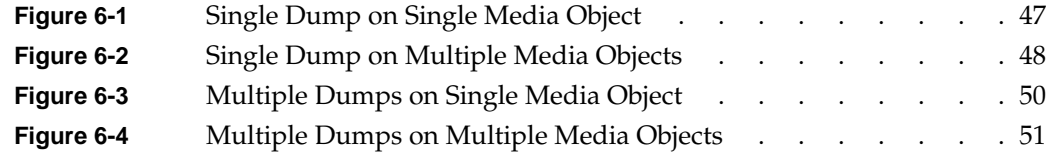

# **Examples**

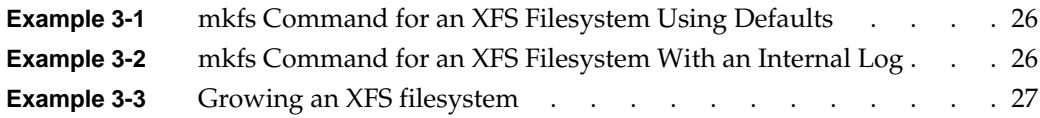

# <span id="page-12-0"></span>**About This Guide**

*XFS for Linux Administration* is a guide to the administration of the XFS filesystem on the LInux operating system.This manual supports SGI ProPack v 2.1 for Linux.

#### **What This Guide Contains**

This guide is organized into chapters that give procedures for performing filesystem administration tasks. These chapters are:

- • [Chapter 1, "The XFS Filesystem,"](#page-16-0) which provides an overview of the features of the XFS filesystem
- • [Chapter 2, "Planning an XFS Filesystem," w](#page-18-0)hich provides information on the choices you can make when creating an XFS filesystem
- • [Chapter 3, "Creating Filesystems," w](#page-24-0)hich provides information on creating an XFS filesystem on an empty disk partition or logical volume
- • [Chapter 4, "Filesystem Maintenance," w](#page-28-0)hich provides information on procedures you use for XFS filesystem maintenance
- • [Chapter 5, "Quotas," w](#page-36-0)hich provides information on using disk quotas with XFS filesystems
- • [Chapter 6, "Backup and Recovery Procedures,"](#page-44-0) which provides information on using the xfsdump and xfsrestore utilities to back up and recover data on XFS filesystems
- • [Appendix A,](#page-76-0) which provides information on the differences between XFS Linux and IRIX XFS

## <span id="page-13-0"></span>**Conventions Used in This Guide**

These type conventions and symbols are used in this guide:

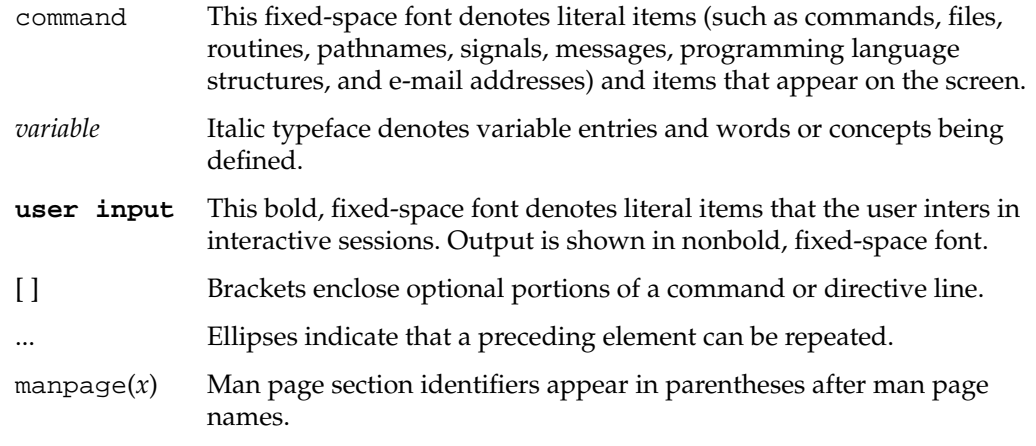

When a procedure could result in the loss of files if not performed correctly or should be performed only by knowledgeable users, the procedure is preceded by a Caution. For example:

**Caution:** The procedure in this section can result in the loss of data if it is not performed properly. It is recommended only for experienced IRIX system administrators.

#### **Additional Resources**

For more information about XFS for Linux, see these sources:

- XFS man pages
- *SGI ProPack v 2.1 for Linux Start Here*

### <span id="page-14-0"></span>**Reader Comments**

If you have comments about the technical accuracy, content, or organization of this document, please tell us. Be sure to include the title and part number of the document with your comments. (Online, the document number is located in the front matter of the manual. In printed manuals, the document number can be found on the back cover.)

You can contact us in any of the following ways:

Send e-mail to the following address:

techpubs@sgi.com

• Use the Feedback option on the Technical Publications Library World Wide Web page:

http://docs.sgi.com

- Contact your customer service representative and ask that an incident be filed in the SGI incident tracking system.
- Send mail to the following address:

Technical Publications SGI 1600 Amphitheatre Pkwy. Mountain View, California, 94043-1351

• Send a fax to the attention of "Technical Publications" at:

+1 650 932 0801

We value your comments and will respond to them promptly.

## <span id="page-16-0"></span>**1. The XFS Filesystem**

The XFS filesystem provides the following major features;

- Full 64-bit file capabilities (files larger than 2 GB)
- Rapid and reliable recovery after system crashes because of journaling technology
- Efficient support of large, sparse files (files with "holes")
- Integrated, full-function volume manager support
- Extremely high I/O performance that scales well on multiprocessing systems
- User-specified filesystem block sizes ranging from 512 bytes up to a maximum of the filesystem page size

At least 64 MB of memory is recommended for systems with XFS filesystems.

In the current release of the Linux operating system, the maximum size of an XFS filesystem is one terabyte. The maximum size of an XFS file is 0x1fffffff000 bytes, or just under two terabytes.

XFS uses database journaling technology to provide high reliability and rapid recovery. Recovery after a system crash is completed within a few seconds, without the use of a filesystem checker such as the fsck command. Recovery time is independent of filesystem size.

XFS is designed to be a very high performance filesystem. XFS as a filesystem is capable of delivering near-raw I/O performance. While traditional filesystems suffer from reduced performance as they grow in size, with XFS there is no performance penalty.

You can create filesystems with block sizes ranging from 512 bytes to a maximum of the filesystem page size. The filesystem page size is a kernel compile option and may be set to 4K, 8K, or 16K.

Filesystem extents, which provide for contiguous data within a file, are created automatically for normal files and may be configured at file creation time using the fcntl() system call. Extents are multiples of a filesystem block.

Inodes are created as needed by XFS filesystems. You can specify the size of inodes with the  $-i$  size= option to the filesystem creation command,  $mkf s$ . You can also specify the maximum percentage of the space in a filesystem that can be occupied by inodes with the -i maxpct= option of the mkfs command.

XFS implements fully journaled extended attributes. An extended attribute is a name/value pair associated with a file. Attributes can be attached to all types of inodes: regular files, directories, symbolic links, device nodes, and so forth. Attribute values can contain up to 64KB of arbitrary binary data. XFS implements two attribute namespaces: a user namespace available to all users, protected by the normal file permissions; and a system namespace, accessible only to privileged users. The system namespace can be used for protected filesystem meta-data such as access control lists (ACLs) and hierarchical storage manager (HSM) file migration status. For more information see the, attr(1) reference page.

To dump XFS filesystems, the command xfsdump must be used instead of dump. Restoring from these dumps is done using xfsrestore. For more information about the relationships between xfsdump, xfsrestore on XFS filesystems, see [Chapter 6,](#page-44-0) ["Backup and Recovery Procedures."](#page-44-0)

# <span id="page-18-0"></span>**2. Planning an XFS Filesystem**

The following subsections discuss preparation for and choices you can make when creating an XFS filesystem.

#### **Choosing the Filesystem Block Size**

XFS allows you to choose the logical block size for each filesystem by using the -b size= option of the mkfs command. (Physical disk blocks remain 512 bytes.)

For XFS filesystems on disk partitions and logical volumes and for the data subvolume of filesystems on logical volumes, the block size guidelines are as follows:

- The minimum block size is 512 bytes. Small block sizes increase allocation overhead which decreases filesystem performance, but in general, the recommended block size for filesystems under 100 MB and for filesystems with many small files is 512 bytes. The filesystem block size must be a power of two.
- The default block size is 4096 bytes (4K). This is the recommended block size for filesystems over 100 MB.
- The maximum block size is the page size of the kernel, which is 4K on x86 systems and is configurable on IA-64 systems. Because large block sizes can waste space, in general block sizes should not be larger than 4096 bytes (4K).
- For the root filesystem on systems with separate root and usr filesystems, the recommended block size is 512 bytes. For systems where root and usr are not separate filesystems, the recommended block size is 4096 bytes, the default block size.
- For news servers, it is recommended that you use a filesystem block size of 512 bytes and a directory block size of 4096 bytes.

Block sizes are specified in bytes in decimal (default), octal (prefixed by 0), or hexadecimal (prefixed by 0x or 0X). If the number has the suffix "k," it is multiplied by 1024. If the number has the suffix "m," it is multiplied by 1048576 (1024 \* 1024).

## <span id="page-19-0"></span>**Choosing the Filesystem Directory Block Size**

An XFS file system allows you to select a logical block size for the filesystem directory that is greater than the logical block size of the filesystem by using the -n option of the mkfs command. This allows you to choose a filesystem block size to match the distribution of data file sizes without adversely affecting directory operation performance. Using this option could improve performance for a filesystem with many small files, such as a news or mail filesystem. In this case, the filesystem logical block size could be small (512, 1K, or 2K bytes) and the logical block size for the filesystem directory could be large (4K or 8K bytes); this can improve the performance of directory lookups because the tree storing the index information has larger blocks and less depth.

You should consider setting a logical block size for a filesystem directory that is greater than the logical block size for the filesystem if you are supporting an application that reads directories (with the readdir( $3C$ ) or getdents(2) system calls) many times in relation to how much it creates and removes files. Using a small filesystem block size saves on disk space and on I/O throughput for the small files.

In a Linux XFS file system, the data needed to perform a readdir operation is segregated from the index information. Directory data blocks can be "read-ahead" in a readdir. Performing read-ahead improves the readdir performance dramatically. Because the data needed for a readdir operation and index information are separate in a directory block, the offset in a directory is limited to 32 bits.

## **Choosing the Log Type and Size**

Each XFS filesystem has a log that contains filesystem journaling records. This log requires dedicated disk space. This disk space doesn't show up in listings from the df command, nor can you access it with a filename.

The location of the disk space depends on the type of log you choose. The two types of logs are:

External When you specify that log records are maintained in a dedicated log device, the log is called an *external* log. You use the -l option of the mkfs command to specify this device.

Internal When an XFS filesystem is created on a disk partition or logical volume that does not have a log subvolume, log records are put into a dedicated portion of the disk partition (or data subvolume) that contains user files. This type of log is called an *internal* log.

The guidelines for choosing the log type are as follows:

- If you want the data and log records to be on different partitions, use an external log.
- If you want the data and the log subvolume of a logical volume to be on different partitions or to use different subvolume configurations, use an external log.
- If you want the log subvolume of a logical volume to be striped independently from the data subvolume, you must use an external log.
- If you are making the XFS filesystem on a logical volume that has a log subvolume, you must specify this log subvolume as the log device with the -l option of the mkfs command in order.

The amount of disk space that should be allocated for the log is a function of how the filesystem is used. The amount of disk space required for log records is proportional to the transaction rate and the size of transactions on the filesystem, not the size of the filesystem. Larger block sizes result in larger transactions. Transactions from directory updates (for example, the mkdir and rmdir commands and the create() and unlink() system calls) cause more log data to be generated.

You can choose the amount of disk space to dedicate to the log (called the log size). The minimum log size for a filesystem is enforced by the size of the largest transaction, which depends on the filesystem and directory block sizes. The maximum log size is 64k blocks or 128 MB, whichever is smaller (this will depend on the block size).

For internal logs, the size of the log is specified with the  $-1$  size= option when you create the filesystem with the mkfs command.The default log size grows with the size of the filesystem up to the maximum log size, 128 megabytes, on a 1 terabyte filesystem. The log size is specified in bytes as described in ["Choosing the Log Type and Size" on](#page-19-0) [page 20,](#page-19-0) or as a multiple of the filesystem block size by using the suffix "b."

For a filesystem which is contained in a striped logical volume, the default internal log size is rounded up to a multiple of the stripe unit size. In this case, the user-specified size value must be a multiple of the stripe unit size.

<span id="page-21-0"></span>For external logs, the default size of the log is the same as the size of the log device. You can specify the size of the log with the  $-1$  size= option of the mkfs command, but any additional space in the log device cannot be used. You may find that you need to repartition a disk to create a properly sized log subvolume.

For filesystems with a very high transaction activity, a large log size is recommended. You should avoid making your log too large, however, since a large log can increase filesystem mount time after a crash.

### **Choosing Allocation Groups and Stripe Units**

The data section of an XFS filesystem is divided into allocation groups. You can select the number of allocation groups when you create an XFS filesystem or, alternatively, you can select the size of an allocation group. The larger the number of allocation groups, the more parallelism can be achieved when allocating blocks and inodes. You should avoid selecting a very large number of allocation groups or an allocation group size that will yield a very large number of allocation groups; a large number of allocation groups causes an unreasonable amount of CPU time to be used when the filesystem is close to full.

The minimum allocation group size is 16MB; the maximum size is just under 4 GB.

The default number of allocation groups is 8, unless the filesystem is smaller than 128 MB or larger than 8 GB. When the filesystem is smaller than 128 MB, the default number of allocation groups is less than 8, since the minimum allocation group size is 16MB. In this case, the data section, by default, will be divided into as many allocation groups as possible that are at least 16MB. When the filesystem is larger than 8GB, but smaller than 64GB, the default number of allocation groups is greater than 8, with each allocation group approximately 1 GB in size. When the filesystem is larger than 64GB, the default number of allocation groups is still greater than 8, but the allocation group size is 4GB.

XFS allows you to select the stripe unit for a RAID device or stripe volume. This ensures that data allocations, inode allocations, and the internal log will be aligned along stripe units when the end of file is extended and the file size is larger than 512KB. You specify stripe units in 512-byte block units or in bytes. See the  $mkf s . xf s(1M)$  man page for information on specifying stripe units.

When you specify a stripe unit, you also specify a stripe width. You specify a stripe width in 512-byte block units or in bytes. The stripe width must be a multiple of the stripe unit.

<span id="page-22-0"></span>The stripe width will be the preferred  $I/O$  size returned in the stat () system call. See the mkfs\_xfs(1M) man page for information on specifying stripe width.

When used in conjunction with the  $-b$  (block size) option of the  $mkfs$  command, you can use the -d su= and -d sw= options to specify the stripe unit and stripe width in filesystem blocks.

For a RAID device, the default stripe unit is 0, indicating that the feature is disabled. It is prudent of the sysadmin to configure the stripe unit and width sizes of RAID devices. This should be done to avoid unexpected performance anomalies caused by the filesystem doing non-optimal I/O operations to the RAID unit. For example, if a block write is not aligned on a RAID stripe unit boundary and is not a full stripe unit, the RAID will be forced to do a read/modify/write cycle to write the data. This can have a significant performance impact. By setting the stripe unit size properly, XFS will avoid unaligned accesses.

For a striped volume, the stripe unit that was specified when the volume was created is provided by default.

### **Disk Repartitioning**

Many system administrators may find that they want or need to repartition disks when they switch to XFS filesystems and/or logical volumes. Some of the reasons to consider repartitioning are:

- If the system disk has separate partitions for root and use filesystems, the root filesystem may be running out of space. Repartitioning is a way to increase the space in root (at the expense of the size of usr) or to solve the problem by combining root and usr into a single partition.
- System administration is a little easier on systems with combined root and usr filesystems.
- If you plan to use logical volumes, you may want to put the XFS log into a small subvolume. This requires disk repartitioning to create a small partition for the log subvolume.
- If you plan to use logical volumes, you may want to repartition to create disk partitions of equal size that can be striped or plexed.

## <span id="page-24-0"></span>**3. Creating Filesystems**

This chapter explains how to create an XFS filesystem on an empty disk partition or logical volume. It also provides an overview on growing existing XFS filesystems.

**Caution:** When you create a filesystem, all files already on the disk partition or logical volume are destroyed.

#### **Making an XFS Filesystem**

Use the following procedure to make an XFS filesystem.

- 1. Review [Chapter 2 t](#page-18-0)o verify that you are ready to begin this procedure.
- 2. Identify the device name of the partition or logical volume where you plan to create the filesystem. This is the value of *partition* in the examples below.

For example, if you plan to use partition 1 of a SCSI disk with target 3 connected to port 1 of a SCSI controller in slot 2 of PCI bus 2, the *partition* is /dev/xscsi/pci02.02.0-1/target3/lun0/part1.

3. If the disk partition is already mounted, unmount it:

# **umount** partition

Any data that is on the disk partition is destroyed.

4. If you are making a filesystem on a disk partition or on a logical volume that does not have a log subvolume and want to use the default values for block size and log size, use this mkfs command to create the new XFS filesystem:

# **mkfs** partition

[Example 3-1](#page-25-0) shows the command line to create an XFS filesystem using the defaults and system output.

<span id="page-25-0"></span>**Example 3-1** mkfs Command for an XFS Filesystem Using Defaults

```
# mkfs.xfs /dev/xscsi/pci02.02.0-1/target3/lun0/part1
meta-data=/dev/xscsi/pci02.02.0-1/target3/lun0/part1 isize=256 agcount=18,
agsize=1048576 blks
data = bsize=4096 blocks=17921788, imaxpct=25
                         sunit=0 swidth=0 blks, unwritten=0
naming =version 2 bsize=4096
log =internal log bsize=4096 blocks=2187, version=1
        = sunit=0 blks
realtime =none extsz=65536 blocks=0, rtextents=0
```
5. If you are making a filesystem on a disk partition or on a logical volume that does not have a log subvolume and want to specify the block size and log size, use this mkfs command to create the new XFS filesystem:

# **mkfs -b size=**blocksize **-l size=**logsize partition

*blocksize* is the filesystem block size (see "[Choosing the Filesystem Block Size" on](#page-18-0) [page 19\)](#page-18-0) and *logsize* is the size of the area dedicated to log records (see "[Choosing](#page-19-0) [the Log Type and Size" on page 20\)](#page-19-0). The default values are 4 KB blocks and a 1000-block log.

Example 3-2 shows the command line used to create an XFS filesystem and the system output. The filesystem has a 10 MB internal log and a block size of 1 KB and is on the partition /dev/dsk/dks0d4s7.

**Example 3-2** mkfs Command for an XFS Filesystem With an Internal Log

```
# mkfs.xfs -b size=1k -l size=10m /dev/xscsi/pci02.02.0-1/target3/lun0/part1
meta-data=/dev/xscsi/pci02.02.0-1/target3/lun0/part1 isize=256 agcount=18,
agsize=4194304 blks
data = bsize=1024 blocks=71687152, imaxpct=25
                          sunit=0 swidth=0 blks, unwritten=0
naming =version 2 bsize=4096
log =internal log bsize=1024 blocks=10240, version=1
                           sumit=0 blks
realtime =none extsz=65536 blocks=0, rtextents=0
```
6. If you are making a filesystem on a logical volume that has a log subvolume (for an external log), use this mkfs command to make the new XFS filesystem:

# **mkfs -b size=**blocksize volume

*blocksize* is the block size for filesystem (see ["Choosing the Filesystem Block Size" on](#page-18-0) [page 19\)](#page-18-0),and *volume* is the device name for the volume.

<span id="page-26-0"></span>7. If you are making a filesystem with a directory block size that is larger than the filesystem block size, use this mkfs command to create the new XFS filesystem:

```
# mkfs -b size=blocksize -n size=dirblocksize partition
```
*blocksize* is the filesystem block size (see "[Choosing the Filesystem Block Size" on](#page-18-0) [page 19\)](#page-18-0) and *dirblocksize* is the directory block size (see "[Choosing the Filesystem](#page-19-0) [Directory Block Size" on page 20\)](#page-19-0).

8. To use the filesystem, you must mount it. For example:

```
# mkdir mountdir
# mount partition mountdir
```
9. To configure the system so that the new filesystem is automatically mounted when the system is booted, add this line to the file /etc/fstab:

partition mountdir xfs defaults 0 0

#### **Growing an XFS Filesystem**

You grow an existing XFS filesystem by increasing the available disk space and growing the existing filesystem with the xfs\_growfs(1M) command.The filesystem must be mounted to be grown The existing contents of the filesystem are undisturbed, and the added space becomes available for additional file storage.

The following example grows a filesystem mounted at /mnt:

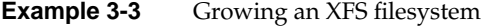

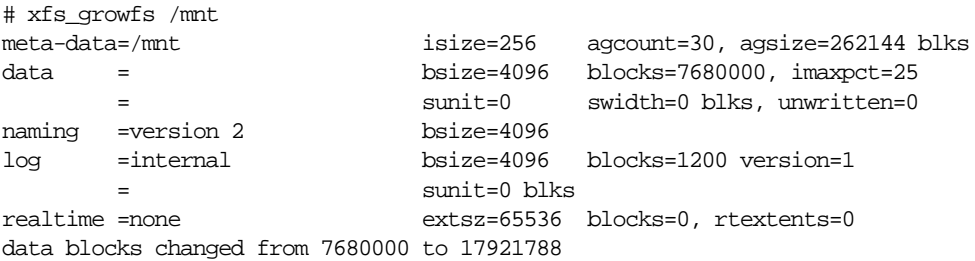

# <span id="page-28-0"></span>**4. Filesystem Maintenance**

The chapter provides information on the following topics:

- "Filesystem Reorganization" on page 29
- "Filesystem Corruption" on page 29
- • ["Checking XFS Filesystem Consistency With xfs\\_check and xfs\\_repair" on page 30](#page-29-0)
- • ["Repairing XFS Filesystem Problems" on page 33](#page-32-0)

#### **Filesystem Reorganization**

Filesystems can become fragmented over time. When a filesystem is fragmented, blocks of free space are small and files have many extents. The xfs\_fsr command reorganizes filesystems so that the layout of the extents is improved. This improves overall performance. See the xfs\_fsr reference page for information on the xfs\_fsr command.

### **Filesystem Corruption**

Most often, a filesystem is corrupted because the system experienced a panic. This can be caused by system software failure, hardware failure, or human error (for example, pulling the plug). Another possible source of filesystem corruption is overlapping partitions.

There is no foolproof way to predict hardware failure. The best way to avoid hardware failures is to conscientiously follow recommended diagnostic and maintenance procedures.

Human error is probably the greatest single cause of filesystem corruption. To avoid problems, follow these rules closely:

- <span id="page-29-0"></span>• Always shut down the system properly. Do not simply turn off power to the system. Use a standard system shutdown tool, such as the shutdown command.
- Never remove a filesystem physically (pull out a hard disk) without first turning off power.
- Never physically write-protect a mounted filesystem, unless it is mounted read-only.
- Do not mount filesystems on dual-hosted disks on two systems simultaneously.

The best way to insure against data loss is to make regular, careful backups.

In some cases, XFS filesystem corruption, even on the root file system, can be repaired with the command  $xfs$  repair. For more information about  $xfs$  repair see "Checking XFS Filesystem Consistency With xfs\_check and xfs\_repair" on page 30

### **Checking XFS Filesystem Consistency With xfs\_check and xfs\_repair**

XFS filesystem consistency checking can be done using the xfs\_check command and the dry-run mode of the xfs\_repair command. The xfs\_repair command is sometimes able to repair filesystem inconsistencies.

**Note:** If you suspect problems with the root file system, you should use a root disk or an alternate root disk to run xfs repair.

#### **Checking Filesystem Consistency**

The filesystem consistency checking commands for XFS filesystems are xfs\_check and xfs\_repair -n. Unlike fsck, neither xfs\_check nor xfs\_repair are invoked automatically on system startup. They should be used only if you suspect a filesystem consistency problem.

Before running xfs\_check or xfs\_repair -n, the filesystem to be checked must be unmounted cleanly using normal system administration procedures (the umount command or system shutdown), not as a result of a crash or system reset. If the filesystem has not been unmounted cleanly, mount it and unmount it cleanly before running xfs check or xfs repair -n.

xfs\_repair -n checks XFS filesystem consistency. xfs\_repair -n performs a more complete check than xfs\_check. The command line for xfs\_repair -n is:

```
# xfs_repair -n device
```
*device* is the device file for a disk partition or logical volume that contains an XFS filesystem, for example:

```
# xfs_repair -n /dev/xscsi/pci02.02.0-1/target3/lun0/part1
```
The following example shows output with no consistency problems found:

```
Phase 1 - find and verify superblock...
Phase 2 - using internal log
         - scan filesystem freespace and inode maps...
         - found root inode chunk
Phase 3 - for each AG...
         - scan (but don't clear) agi unlinked lists...
         - process known inodes and perform inode discovery...
        - agno = 0- agno = 1 ...
         - process newly discovered inodes...
Phase 4 - check for duplicate blocks...
         - setting up duplicate extent list...
         - check for inodes claiming duplicate blocks...
        - agno = 0- agno = 1 ...
No modify flag set, skipping phase 5
Phase 6 - check inode connectivity...
         - traversing filesystem starting at / ...
         - traversal finished ...
         - traversing all unattached subtrees ...
         - traversals finished ...
         - moving disconnected inodes to lost+found ...
Phase 7 - verify link counts...
No modify flag set, skipping filesystem flush and exiting.
```
xfs\_check also checks XFS filesystem consistency. It can be used on filesystems with Extended Attributes (see the attr(1) reference page). (xfs\_repair performs only limited checking of Extended Attributes.) The command line for xfs\_check is:

# **xfs\_check** device

If no consistency problems were found, xfs\_check returns without displaying any messages.

#### <span id="page-31-0"></span>**Repairing Inconsistent Filesystems**

xfs\_repair (without the -n option) checks XFS filesystem consistency and, if problems are detected, corrects them if possible. The filesystem to be checked and repaired must have been unmounted cleanly using normal system administration procedures (the umount command or system shutdown), not as a result of a crash or system reset. If the filesystem has not been unmounted cleanly, mount it and unmount it cleanly before running xfs\_repair.

The command line for  $xfs$  repair when you want it to repair any inconsistencies it finds is:

```
# xfs_repair device
```
*device* is the device file for a disk partition or logical volume that contains an XFS filesystem. It must not be mounted.

The following is an example of the output you see from running  $xfs\_repair$  on a clean filesystem:

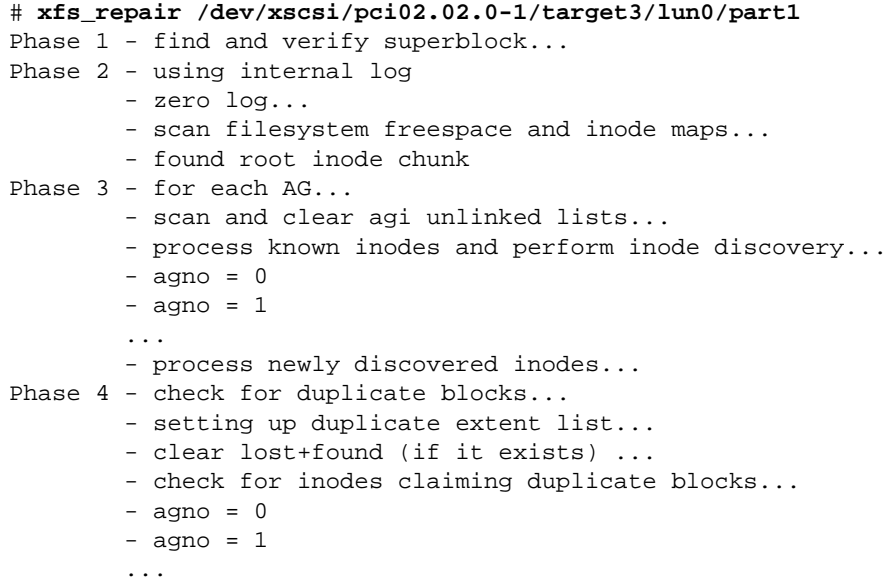

<span id="page-32-0"></span>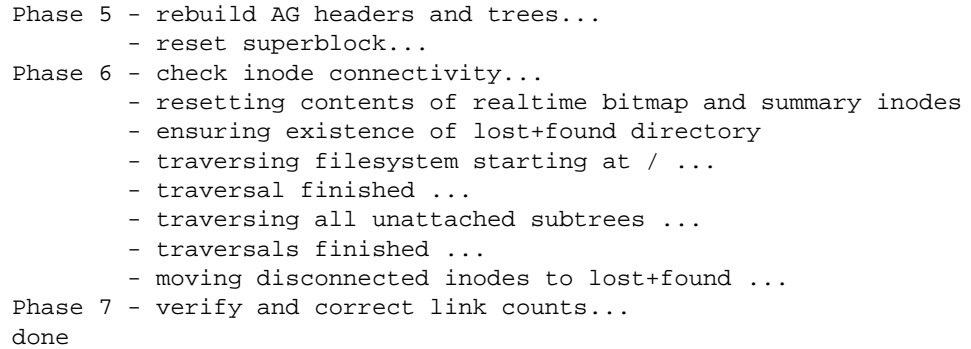

For information about using xfs\_repair on an inconsistent filesystem, see "Repairing XFS Filesystem Problems" on page 33.

### **Repairing XFS Filesystem Problems**

The xfs\_repair command checks XFS filesystem consistency and sometimes repairs problems that are found. This section describes the messages that you may see from xfs\_repair and what to do if xfs\_repair is not able to repair a filesystem.

#### **Common Error Messages**

Some common error messages from xfs\_repair and the repairs that it performs are the following:

- disconnected inode 242002, moving to lost+found xfs\_repair found an inode that is in use, but is not connected to the filesystem. The inode is moved to the filesystem's lost+found directory. Its name is its inode number, in this example 242002. If the disconnected inode is a directory, the directory's subtree is preserved all its child inodes are automatically moved with it, so the entire directory subtree moves to lost+found.
- imap claims in-use inode 2444941 is free, correcting imap The inode allocation map in the filesystem behaves as if inode 2444941 is free, but the inode itself looks like it is still in use. xfs\_repair corrects the inode map to say that the inode is in use.

<span id="page-33-0"></span>entry references free inode 2444940 in shortform directory 2444922 junking entry "fb" in directory inode 2444922 A directory entry points to an inode that xfs\_repair has determined is actually free. xfs\_repair junks the directory entry. The term *shortform* means a small directory. In larger directories, the entry deletion is usually a two-pass process. In this case, the second part of the message reads something like marking bad entry, marking entry to be deleted, or will clear entry.

resetting inode 241996 nlinks from 5 to 3

xfs\_repair detected a mismatch between the number of directory entries pointing to the inode (links) and the number of links recorded in the inode. It corrected the number (from 5 to 3 in this case).

#### cleared inode 2444926

There was something wrong with the inode that was not correctable, so xfs\_repair turned it into a zero-length free inode. This usually happens because the inode claims blocks that are used by something else or the inode itself is badly corrupted. Typically, the cleared inode message is preceded by one or more messages indicating why the inode needs to be cleared.

#### **Error Messages When Files Are in lost+found**

If xfs\_repair has put files and directories in a filesystem's lost+found directory and you do not remove them, the next time you run xfs\_repair it temporarily disconnects the inodes for those files and directories. They are reconnected before xfs\_repair terminates. As a result of the disconnected inodes in lost+found, you see output like this:

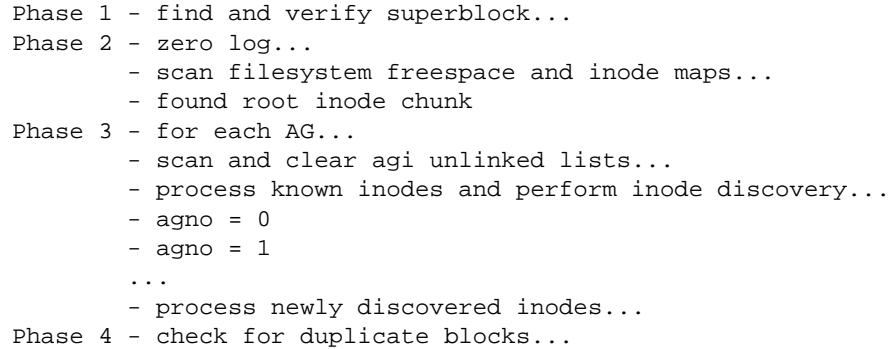

```
 - setting up duplicate extent list...
         - clear lost+found (if it exists) ...
         - clearing existing "lost+found" inode
         - deleting existing "lost+found" entry
         - check for inodes claiming duplicate blocks...
        - agno = 0imap claims in-use inode 242000 is free, correcting imap
        - agno = 1- agno = 2Phase 5 - rebuild AG headers and trees...
        - reset superblock counters...
Phase 6 - check inode connectivity...
         - ensuring existence of lost+found directory
         - traversing filesystem starting at / ...
         - traversal finished ...
         - traversing all unattached subtrees ...
         - traversals finished ...
         - moving disconnected inodes to lost+found ...
disconnected inode 242000, moving to lost+found
Phase 7 - verify and correct link counts...
done
```
In this example, inode 242000 was an inode that was moved to lost+found during a previous xfs\_repair run. This run of xfs\_repair found that the filesystem is consistent. If the lost+found directory had been empty, in phase 4 only the messages about clearing and deleting the lost+found directory would have appeared. The left-justified imap claims and disconnected inode messages appear (one pair of messages per inode) if there are inodes in the lost+found directory.

#### **What to Do If xfs\_repair Cannot Repair a Filesystem**

If xfs\_repair fails to repair the filesystem successfully, try giving the same xfs\_repair command twice more; xfs\_repair may be able to make more repairs on successive runs. If xfs\_repair fails to fix the consistency problems in three tries, your next step depends upon where it failed:

- If xfs\_repair failed in phase 1, you must restore lost files from backups.
- If  $xfs$  repair failed in phase 2 or later, you may be able to restore files from the disk by backing up and restoring the files on the filesystem.

<span id="page-35-0"></span>If xfs\_repair failed in phase 2 or later, follow these steps:

- 1. Mount the filesystem using mount  $-r$  (read-only).
- 2. Make a filesystem backup with xfsdump.
- 3. Use mkfs to a make new filesystem on the same disk partition or logical volume.
- 4. Restore the files from the backup with xfsrestore.

See [Chapter 6 f](#page-44-0)or information about xfsdump and xfsrestore.

#### **Mounting A Filesystem Without Log Recovery**

If a filesystem is damaged to the extent that you are unable to mount the filesystem successfully in the standard fashion, you may be able to recover some of its data by mounting the filesystem with the -o norecover option of the mount command. This option mounts the filesystem without running log recovery. You must mount the filesystem as read-only when you use this option.
# <span id="page-36-0"></span>**5. Quotas**

If your system is constantly short of disk space and you cannot increase the amount of available space, you may be forced to implement disk quotas. Quotas allow you to limit the amount of space a user can occupy and the number of files (inodes) each user can own. The XFS filesystem supports disk quotas to automate this process. You can use this system to implement specific disk usage quotas for each user on your system. You can implement *hard* or *soft* limits; hard limits are enforced by the system, soft limits merely remind the user to trim disk usage. Disk usage limits are not enforced for root.

With soft limits, whenever a user logs in with a usage greater than the assigned soft limit, that user is warned (by the login command). When the user exceeds the soft limit, the timer is enabled. Any time the quota drops below the soft limits, the timer is disabled. If the timer is enabled longer than a time period set by the system administrator, the particular limit that has been exceeded is treated as if the hard limit has been reached, and no more disk space is allocated to the user. The only way to reset this condition is to reduce usage below the quota. Only root may set the time limits, and this is done on a per-filesystem basis.

Several options are available on XFS filesystems. You can impose limits on some users and not others, some filesystems and not others, and on total disk usage per user, or total number of files. In addition, on XFS filesystems there is no limit to the number of accounts and there is little performance penalty for large numbers of users.

On XFS filesystems, you can also impose limits according to group IDs as well as user IDs. For information on using disk quotas for user and group IDs, s[ee "Using Disk](#page-37-0) [Quotas on XFS Filesystems" on page 38](#page-37-0).

Disk quotas on XFS filesystems can be used to do disk usage accounting. Disk usage accounting monitors disk usage, but does not enforce disk usage limits. See ["Monitoring](#page-42-0) [Disk Space Usage with Disk Quota Accounting" on page 43](#page-42-0) for more information.

Disk quotas are described in more detail in the quotas(4) reference page. Procedures for imposing and monitoring disk quotas are described i[n "Using Disk Quotas on XFS](#page-37-0) [Filesystems" on page 38.](#page-37-0)

## <span id="page-37-0"></span>**Using Disk Quotas on XFS Filesystems**

This section describes basic commands for administering disk quotas on XFS filesystems. Additional commands are described on the quota(1), edquota(1M), and repquota(1M) reference pages.

You can set disk quotas for individual users and you can set disk quotas for groups according to group ID.

For XFS filesystems, you must first turn on disk quotas on a filesystem, then set quotas on that filesystem for users and projects or groups.

### **Turning on Disk Quotas for Users on XFS Filesystems**

You can turn on quotas for users in these ways:

• To turn on disk quotas automatically for users on a filesystem, include the option quota in the /etc/fstab entry, for example:

/dev/foo / xfs rw,quota 0 0

• To turn on disk quotas manually for users on a non-root filesystem, mount the filesystem with this command:

# **mount -o quota** fsname rootdir

*fsname* is the device name of the filesystem. *rootdir* is the directory where the filesystem is mounted.

• To turn on disk quotas manually for users on the root filesystem, execute the following command, and then reboot the system:

```
# quotaon -v /
# reboot
```
### **Turning on Disk Quotas for Groups on XFS Filesystems**

You can turn on quotas for groups in these ways:

• To turn on disk quotas automatically for groups on a filesystem, include the option gquota in the /etc/fstab entry, for example:

/dev/foo / xfs rw,gquota 0 0

<span id="page-38-0"></span>• To turn on disk quotas manually for groups on a non-root filesystem, mount the filesystem with this command:

```
# mount -o gquota fsname rootdir
```
*fsname* is the device name of the filesystem. *rootdir* is the directory where the filesystem is mounted.

• To turn on disk quotas manually for groups on the root filesystem, give these commands:

```
# quotaon -o gquota -v /
# reboot
```
#### **Setting Disk Quota Limits for Users on XFS Filesystems**

After turning on disk quotas on a filesystem, you can set limits for users on that filesystem using the commands below. You can preview the results of each of these commands by adding a -n option, which is the dry-run option.

• To specify limits for users interactively, give this command:

# **edquota** *name* ...

*name* is a user name or numeric user ID. The screen clears, and you are placed in the editor specified by the EDITOR environment variable ( $\forall$ i if  $\exists$ EDITOR is not set) to edit the disk quotas for the filesystem mounted at *rootdir* for the first *user* listed on the command line. You see:

```
fs rootdir kbytes (soft = 0, hard = 0) inodes (soft = 0, hard = 0)
```
The first pair of soft and hard numbers are the soft and hard limits for disk usage in kilobytes in the filesystem at *rootdir*. The second pair of soft and hard numbers are the soft and hard limits for the number of files that *user* can own in the filesystem.

Edit the zeros to set the limits to sizes you choose. A limit of zero is not enforced. After you set the limits, save the file and quit the editor. If you specified more than one *user* on the command line, another instance of the editor appears with the line above. Edit this line to enter the limits for the second *user*. Continue until lines have been edited for all *user*s.

• To specify that users are to have the same limits as another user (*proto\_name*),enter this command:

```
# edquota -p proto_name name ...\
```
<span id="page-39-0"></span>• To specify limits for a user non-interactively, enter this command:

```
# edquota -f rootdir -l \
uid=userid,bsoft=kvalue,bhard=kvalue,isoft=value,ihard=value
```
*userid* is a user name or numeric user ID. Each *kvalue* is a soft or hard limit for disk usage in kilobytes.Each *value* is a soft or hard limit for the number of files the user can own.

• To use the file (*quotafile*) created by command repquota -e as input to the edquota command, enter this command:

```
# edquota -i quotafile
```
#### **Setting Disk Quota Limits for Groups on XFS Filesystems**

After turning on disk quotas on a filesystem, you can set limits for groups on that filesystem. You set limits for groups just as you do for users, by using the edquota command as described i[n "Setting Disk Quota Limits for Users on XFS Filesystems" on](#page-38-0) [page 39.](#page-38-0)

To use the edquota command to set limits for a project, you include the -g option on the command line. When you use the -g option with edquota, any name specified on the command line is considered a group name. For example, to specify limits for groups interactively, give this command:

# **edquota -g** *name* ...

*name* is a group name or numeric group ID. For information on additional options of the edquota command, see the edquota(1M) man page.

Use of disk quota limits for groups and use of disk quota limits for projects are mutually exclusive.

#### **Displaying Disk Quota Information on XFS Filesystems**

Some commands that display information about disk quotas are as follows:

• To display a report that shows whether disk quotas are on or off for each filesystem, give this command as superuser:

```
# repquota -sa
/dev/root (/):
--------------
Status
       user quota accounting : on
        user quota limit enforcement: on
        proj quota accounting : off
        proj quota limit enforcement: off
       group quota accounting : off
        group quota limit enforcement: off
Quota Storage
        user quota inum 103156, blocks 8, extents 7
        proj quota inum 103157, blocks 5, extents 4
Default Limits
        blocks time limit: 1.0 week
        files time limit: 1.0 week
Cache
        dquots currently cached in memory: 14
--------------------
```
The sections of the output are as follows:

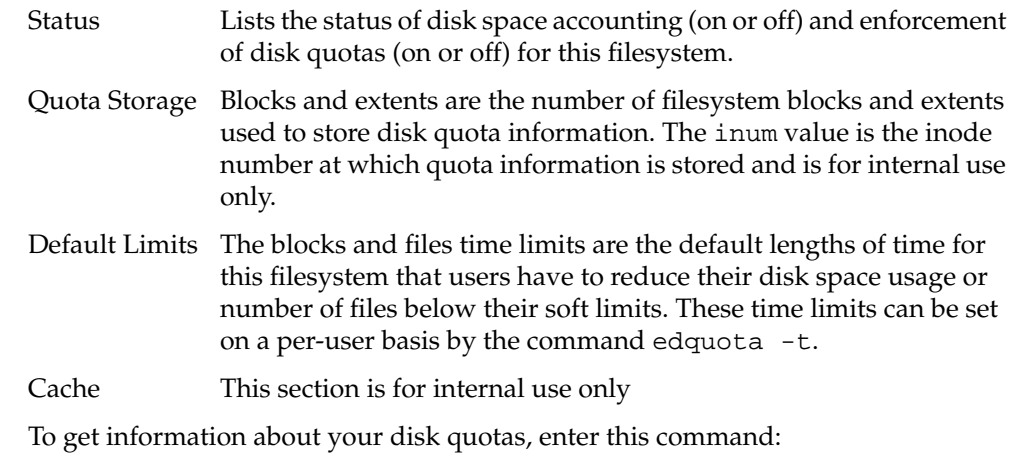

#### # **quota -v**

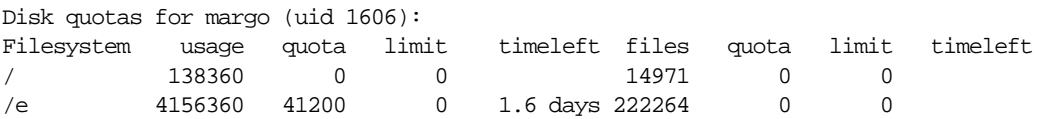

The columns in this output are:

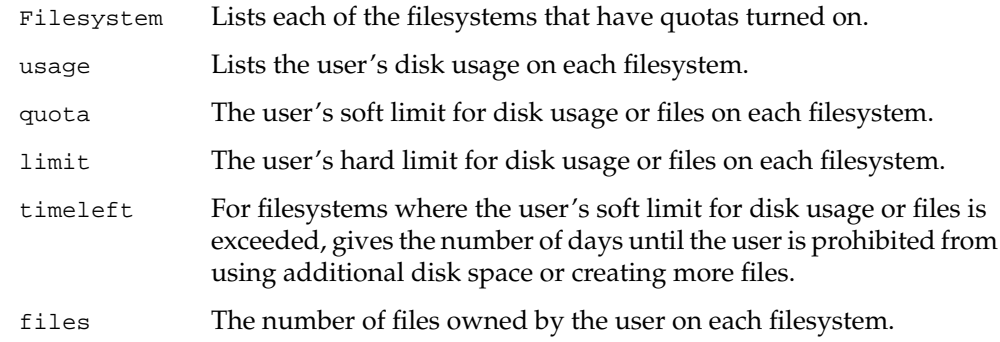

• To get information about your group disk quotas, enter this command:

#### # **quota -g -v**

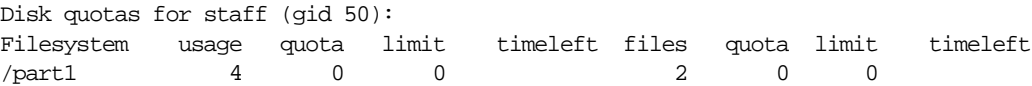

#### **Administering Disk Quotas on XFS Filesystems**

If the filesystem being dumped contains quotas, xfsdump will use repquota(1M) to store the quotas in the following files in the root of the filesystem to be dumped:

```
xfsdump_quotas
             user quotas
xfsdump_quotas_group
             group quotas
```
These files will then be included in the dump. These files will appear only for those quotas which are enabled on the filesystem being dumped. Upon restoration, edquota(1M) can be used to reactivate the quotas for the filesystem. Note, however, that the xfsdump\_quotas file will probably require modification to change the filesystem or UIDs if the filesystem has been restored to a different partition or system.

To create a file that lists the current quota limits of all the filesystems for users, enter this command as superuser:

# **repquota -a -e** *quotafile*

To create a file that lists the current quota limits of all the filesystems for groups, enter this command as superuser:

# **repquota -g -a -e** *quotafile*

#### <span id="page-42-0"></span>**Monitoring Disk Space Usage with Disk Quota Accounting**

The disk quotas system can be used to monitor disk space usage without enforcing disk usage limits. Disk quota accounting can be enabled by user or by group.

On XFS filesystems, use these commands to turn on disk usage accounting without enforcement, stop disk usage accounting, and report disk space usage:

• To turn on disk usage accounting automatically on a filesystem for user quotas, include the option qnoenforce in the /etc/fstab entry, for example:

/dev/foo / xfs rw,qnoenforce 0 0

To turn on disk usage accounting automatically on a filesystem for group quotas, include the option gqnoenforce in the /etc/fstab entry, for example:

/dev/foo / xfs rw,gqnoenforce 0 0

• To turn on disk usage accounting manually for user quotas on a non-root filesystem, when mounting the filesystem, use this mount command:

# **mount -o qnoenforce** *fsname rootdir*

*fsname* is the device name of the filesystem. *rootdir* is the directory where the filesystem is mounted.

To turn on disk usage accounting manually on a non-root filesystem for group quotas when mounting the filesystem, use this mount command:

# **mount -o gqnoenforce** *fsname rootdir*

• To turn on disk usage accounting manually on the root filesystem for user quotas, execute the following commands. The quotaon command turns on disk accounting with enforcement, and the quotaoff -o command turns off the enforcement.

```
# quotaon -v /
# quotaoff -v -o enforce /
# reboot
```
To turn on disk usage accounting manually on the root filesystem for group quotas, give these commands:

```
# quotaon -v -o gquota /
# quotaoff -v -o gqenforce /
# reboot
```
• To stop disk usage accounting on a filesystem for user quotas, give this command:

```
# quotaoff fsname
```
To stop disk usage accounting on a filesystem for group quotas, give this command:# **quotaoff -o gquota** *fsname*

• To get information about disk usage, use the commands described in "Checking" Disk Space Usage on XFS Filesystems With quota" on page 44.

#### **Checking Disk Space Usage on XFS Filesystems With quota**

The quota command reports the amount of disk usage per user, per group, or per project on a filesystem, as well as additional information about the disk quotas. On XFS filesystems, you must turn on quotas to use this feature, even if you are not going to enforce quota limits. For instructions on monitoring disk space usage without enforcing disk usage limits see ["Monitoring Disk Space Usage with Disk Quota Accounting" on](#page-42-0) [page 43.](#page-42-0)

For information on the output of the quota command, se[e "Displaying Disk Quota](#page-39-0) [Information on XFS Filesystems" on page 40.](#page-39-0)

# **6. Backup and Recovery Procedures**

This chapter describes how the xfsdump and xfsrestore utilities work and how to use them to back up and recover data on XFS filesystems. The  $x$ f sdump(1M) and xfsrestore(1M) reference pages provide online information on these utilities.

## **Features of xfsdump and xfsrestore**

The xfsdump and xfsrestore utilities fully support XFS filesystems. With xfsdump and xfsrestore, you can back up and restore data using local or remote drives. You can back up filesystems, directories, and/or individual files, and then restore filesystems, directories, and files independently of how they were backed up. xfsdump also allows you to back up "live" (mounted, in-use) filesystems.

With xfsdump and xfsrestore, you can recover from intentional or accidental interruptions—this means you can interrupt a dump or restore at any time, and then resume it whenever desired. xfsdump and xfsrestore support incremental dumps, and multiple dumps can be placed on a single media object. The utilities can automatically divide a dump among multiple drives, and can restore a dump from multiple drives. This allows you to perform faster dumps and restores.

xfsdump and xfsrestore support the following:

- XFS features including 64-bit inode numbers, file lengths, and holes
- multiple media types,
- regular, directory, symbolic link, block and character special, FIFO, and socket file types

xfsdump and xfsrestore retain hard links. xfsdump does not affect the state of the filesystem being dumped (for example, access times are retained). xfsrestore detects and bypasses media errors and recovers rapidly after encountering them. xf sdump does not cross mount points, local or remote.

xfsdump optionally prompts for additional media when the end of the current media is reached. Operator estimates of media capacity are not required and xfsdump also supports automated backups. xfsdump maintains an extensive online inventory of all dumps performed. Inventory contents can be viewed through various filters to quickly locate specific dump information. xfsrestore supports interactive operation, allowing selection of individual files or directories for recovery. It also permits selection from among backups performed at different times when multiple dumps are available. Dump contents may also be viewed noninteractively.

**Note:** If you are using disk quotas on XFS filesystems, refer to [Chapter 5 fo](#page-36-0)r more information.

## **Media Layout for xfsdump**

The following section introduces some terminology and then describes the way xfsdump formats data on the storage media for use by xfsrestore.

While xfsdump and xfsrestore are often used with tape media, the utilities actually support multiple kinds of media, so in the following discussions, the term *media object* is used to refer to the media in a generic fashion. The term *dump* refers to the result of a single use of the  $x$ f sdump command to output data files to the selected media object(s). An instance of the use of xfsdump is referred to as a *dump session*.

The dump session sends a single *dump stream* to the media object(s). The dump stream may contain as little as a single file or as much as an entire filesystem. The dump stream is composed of *dump objects*, which are:

- one or more *data segments*
- an optional *dump inventory*
- a *stream terminator*

The data segment(s) contains the actual data, the dump inventory contains a list of the dump objects in the dump, and the stream terminator marks the end of the dump stream. When a dump stream is composed of multiple dump objects, each object is contained in a *media file*. Some output devices, for example standard output, do not support the concept of media files—the dump stream is only the data.

### **Possible xfsdump Layouts**

The simplest dump, for example the dump of a small amount of data to a single tape, produces a data segment and a stream terminator as the only dump objects. If the optional inventory object is added, you have a dump like that illustrated in Figure 6-1. (In the data layout diagrams in this section, the optional inventory object is always included.)

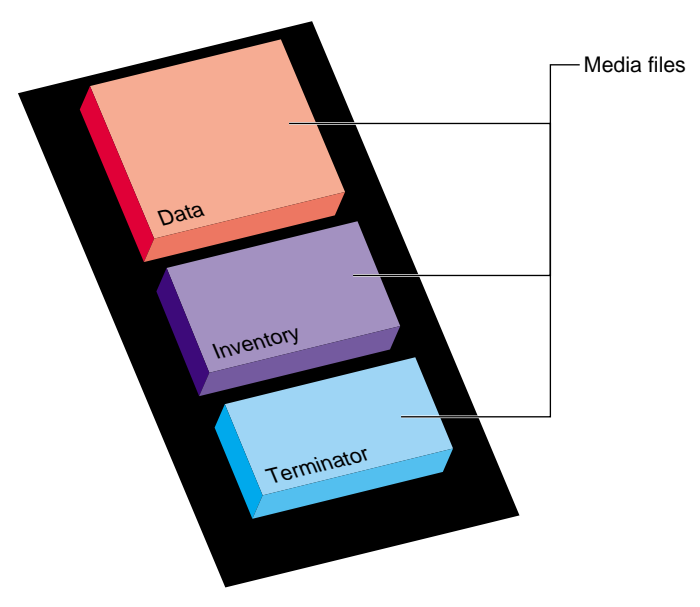

**Figure 6-1** Single Dump on Single Media Object

You can also dump data streams that are larger than a single media object. The data stream can be broken between any two media files including data segment boundaries. (The inventory is never broken into segments.) In addition, if you specify multiple drives, the dump is automatically broken into multiple streams. The  $x$ f sdump utility prompts for a new media object when the end of the current media object is reached.

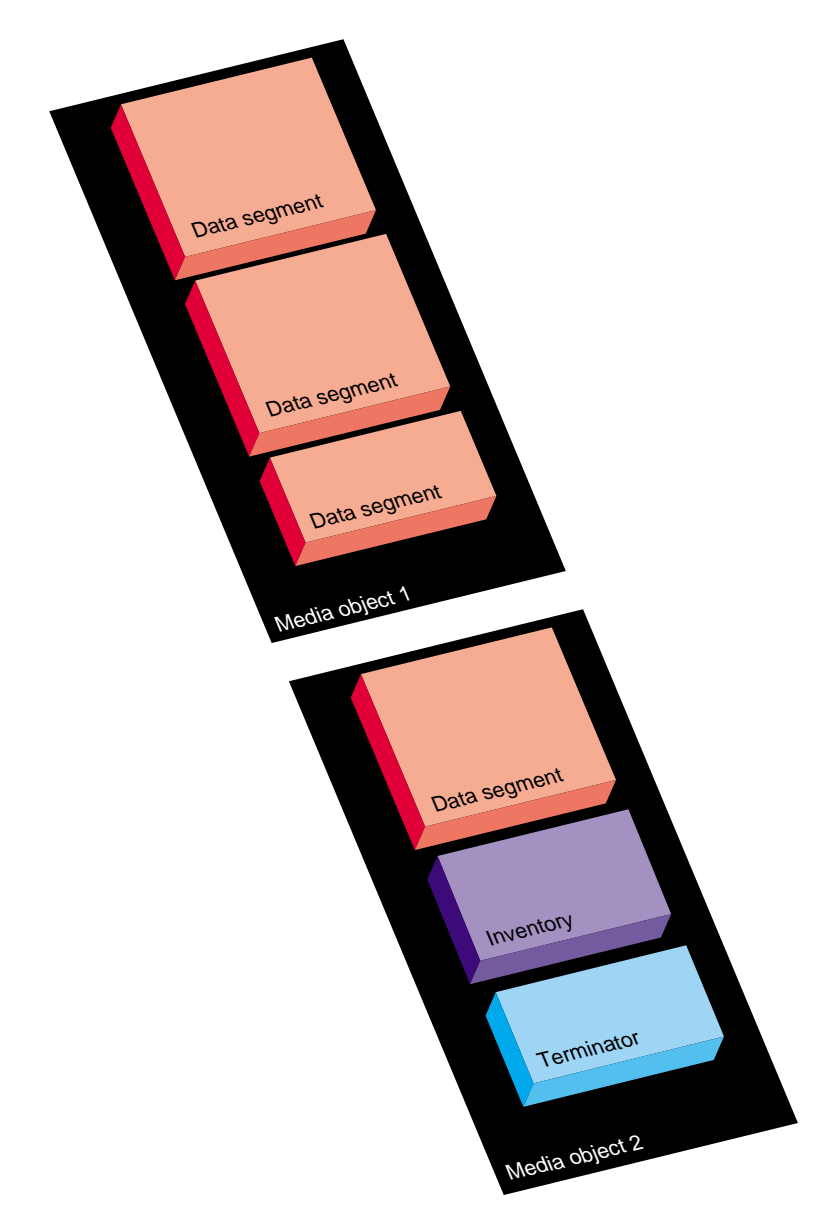

Figure 6-2 illustrates the data layout of a single dump session that requires two media objects on each of two devices.

**Figure 6-2** Single Dump on Multiple Media Objects

The xfsdump utility also accommodates multiple dumps on a single media object. When dumping to tape, for example, the tape is automatically advanced past the existing dump session(s) and the existing stream terminator is erased. The new dump data is then written, followed by the new stream terminator<sup>1</sup>.

[Figure 6-3](#page-49-0) illustrates the layout of media files for two dumps on a single media object.

[Figure 6-4](#page-50-0) illustrates a case in which multiple dumps use multiple media objects. If media files already exist on the additional media object(s), the  $x$ f sdump utility finds the existing stream terminator, erases it, and begins writing the new dump data stream.

<sup>1</sup> For drives that do not permit termination to operate in this way, other means are used to achieve the same effective result.

<span id="page-49-0"></span>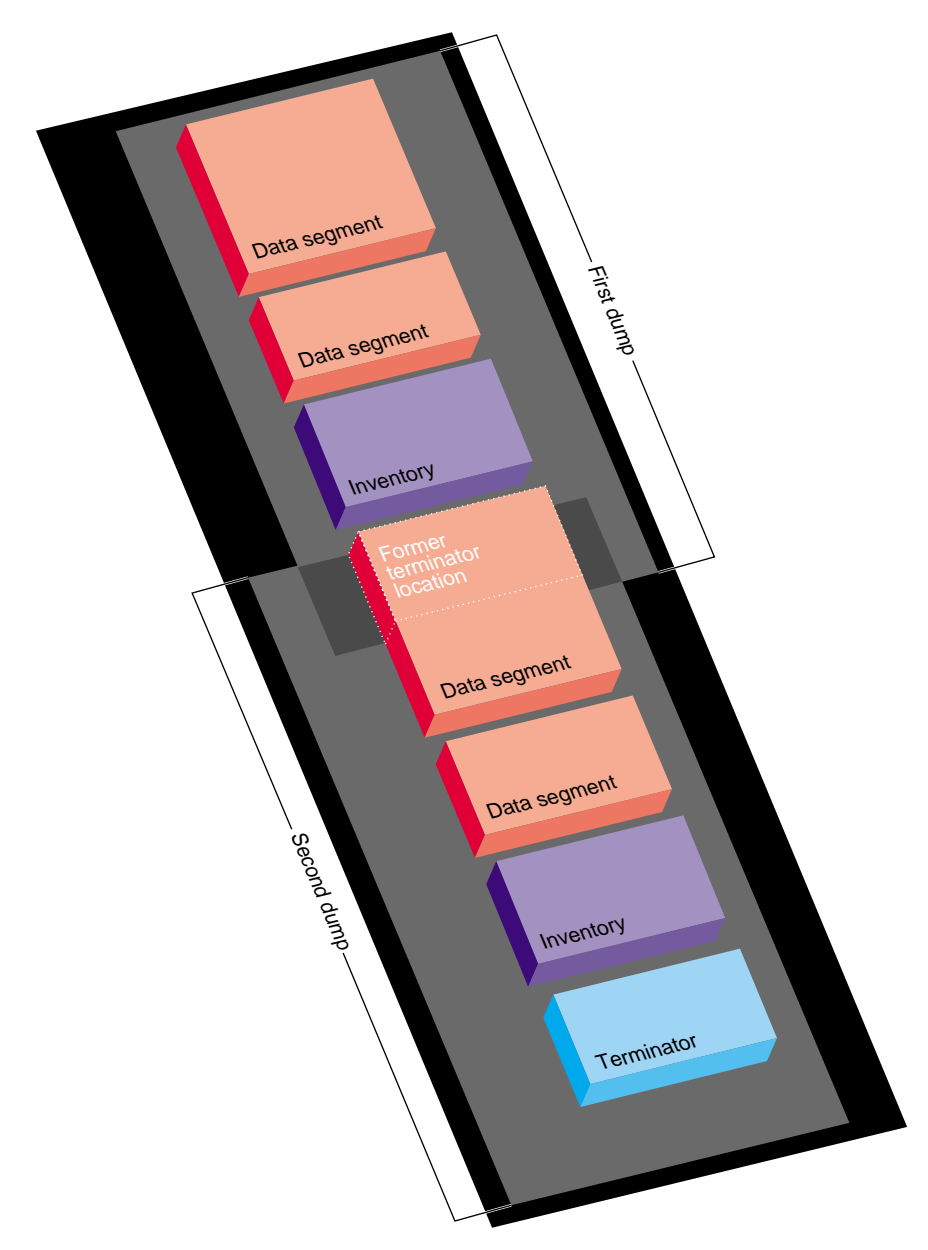

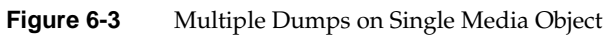

<span id="page-50-0"></span>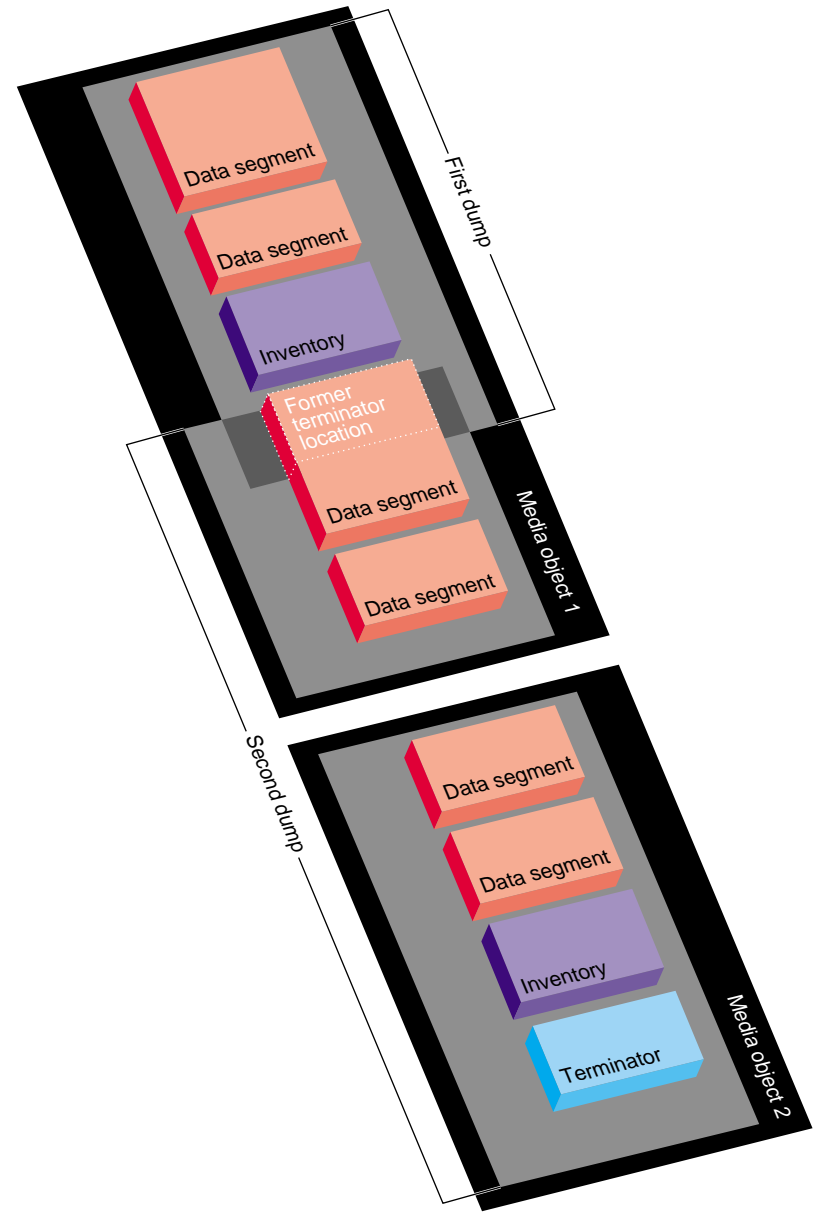

**Figure 6-4** Multiple Dumps on Multiple Media Objects

## **Saving Data with xfsdump**

This section discusses how to use the xfsdump command to back up data to local and remote devices. You can get a summary of xfsdump syntax with the –h option:

```
# xfsdump -h
xfsdump: version X.X
xfsdump: usage: xfsdump [ -b <blocksize> (with minimal rmt option) ]
                          [ -c <media change alert program> ]
                          [ -f <destination> ... ]
                          [ -h (help) ]
                          [ -l <level> ]
                          [ -m <force usage of minimal rmt> ]
                          [ -o <overwrite tape > ]
                          [ -p <seconds between progress reports> ]
                          [ -s <subtree> ... ]
                          [ -v <verbosity {silent, verbose, trace}> ]
                         [ -A (don't dump extended file attributes) ]
                         [ -B <br />base dump session id> ]
                          [ -E (pre-erase media) ]
                          [ -F (don't prompt) ]
                          [ -I (display dump inventory) ]
                          [ -J (inhibit inventory update) ]
                          [ -L <session label> ]
                         [ -M <media label> ... ]
                          [ -O <options file> ]
                          [ -R (resume) ]
                          [ -T (don't timeout dialogs) ]
                          [ -Y <I/O buffer ring length> ]
                         [- (student) ] [ <source (mntpnt|device)> ]
```
You must be the superuser to use  $x$  f sdump. Refer to the  $x$  fsdump(1M) reference page for details.

#### **Specifying Local Media with xfsdump**

You can use xf sdump to back up data to various media. For example, you can dump data to a tape or hard disk. The drive containing the media object may be connected to the local system or accessible over the network.

Following is an example of a level 0 dump to a local tape drive. Note that dump level does not need to be specified for a level 0 dump. (Refer to [""About Incremental and](#page-56-0) [Resumed Dumps" on page 5](#page-56-0)7 for a discussion of dump levels.)

# **xfsdump -f /dev/tape -L testers\_11\_21\_94 -M test\_1 /disk2** xfsdump: version 2.0 - type ^C for status and control xfsdump: level 0 dump of cumulus:/disk2 xfsdump: dump date: Wed Oct 25 16:19:13 1995 xfsdump: session id: d2a6123b-b21d-1001-8938-08006906dc5c xfsdump: session label: "testers\_11\_21\_94" xfsdump: ino map phase 1: skipping (no subtrees specified) xfsdump: ino map phase 2: constructing initial dump list xfsdump: ino map phase 3: skipping (no pruning necessary) xfsdump: ino map phase 4: skipping (size estimated in phase 2) xfsdump: ino map phase 5: skipping (only one dump stream) xfsdump: ino map construction complete xfsdump: preparing drive xfsdump: creating dump session media file 0 (media 0, file 0) xfsdump: dumping ino map xfsdump: dumping directories xfsdump: dumping non-directory files xfsdump: ending media file xfsdump: media file size 16777216 bytes xfsdump: dumping session inventory xfsdump: beginning inventory media file xfsdump: media file 1 (media 0, file 1) xfsdump: ending inventory media file xfsdump: inventory media file size 4194304 bytes xfsdump: writing stream terminator xfsdump: beginning media stream terminator xfsdump: media file 2 (media 0, file 2) xfsdump: ending media stream terminator xfsdump: media stream terminator size 2097152 bytes xfsdump: I/O metrics: 3 by 2MB ring; 14/22 (64%) records streamed; 145889B/s xfsdump: dump complete: 141 seconds elapsed

In this case, a session label  $(-L \text{ option})$  and a media label  $(-M \text{ option})$  are supplied, and the entire filesystem is dumped. Since no verbosity option is supplied, the default of verbose is used, resulting in the detailed screen output. The dump inventory is updated with the record of this backup because the  $-J$  option is not specified.

Following is an example of a backup of a subdirectory of a filesystem. In this example, the verbosity is set to  $s$  ilent, and the dump inventory is not updated ( $-J$  option):

```
# xfsdump -f /dev/tape -v silent -J -s people/fred /usr
```
Note that the subdirectory backed up  $\left(\frac{\text{log}r}{\text{log}r}\right)$  and  $\left(\frac{\text{log}r}{\text{log}r}\right)$  was specified relative to the filesystem, so the specification did not include the name of the filesystem (in this case, /usr). Since /usr may be a very large filesystem and the -v silent option was used, this could take a long time during which there would be no screen output.

#### **Specifying a Remote Tape Drive with xfsdump**

To back up data to a remote tape drive, use the standard remote system syntax, specifying the system (by hostname if supported by a name server or IP address if not) followed by a colon (:), then the pathname of the special file.

**Note:** For remote backups, use the variable block size tape device if the device supports variable block size operation; otherwise, use the fixed block size device (see intro(7)).

The following example shows a subtree backup to a remote tape device:

```
# xfsdump -f magnolia:/dev/tape -L mag_10-95 -s engr /disk2
xfsdump: version 2.0 - type ^C for status and control
xfsdump: level 0 dump of cumulus:/disk2
xfsdump: dump date: Wed Oct 25 16:27:39 1995
xfsdump: session id: d2a6124b-b21d-1001-8938-08006906dc5c
xfsdump: session label: "mag_10-95"
xfsdump: ino map phase 1: parsing subtree selections
xfsdump: ino map phase 2: constructing initial dump list
xfsdump: ino map phase 3: pruning unneeded subtrees
xfsdump: ino map phase 4: estimating dump size
xfsdump: ino map phase 5: skipping (only one dump stream)
xfsdump: ino map construction complete
xfsdump: preparing drive
xfsdump: positioned at media file 0: dump 0, stream 0
xfsdump: positioned at media file 1: dump 0, stream 0
xfsdump: positioned at media file 2: dump 0, stream 0
```
xfsdump: stream terminator found xfsdump: creating dump session media file 0 (media 0, file 2) xfsdump: dumping ino map xfsdump: dumping directories xfsdump: dumping non-directory files xfsdump: ending media file xfsdump: media file size 6291456 bytes xfsdump: dumping session inventory xfsdump: beginning inventory media file xfsdump: media file 1 (media 0, file 3) xfsdump: ending inventory media file xfsdump: inventory media file size 4194304 bytes xfsdump: writing stream terminator xfsdump: beginning media stream terminator xfsdump: media file 2 (media 0, file 4) xfsdump: ending media stream terminator xfsdump: media stream terminator size 2097152 bytes xfsdump: I/O metrics: 3 by 2MB ring; 12/22 (55%) records streamed; 99864B/s xfsdump: dump complete: 149 seconds elapsed

In this case, /disk2/engr is backed up to the variable block size tape device on the remote system magnolia. Existing dumps on the tape mounted on magnolia were skipped before recording the new data.

**Note:** The superuser account on the local system must be able to rsh to the remote system without a password. For more information, see hosts.equiv(4).

#### **Backing Up to a File with xfsdump**

You can back up data to a file instead of a device. In the following example, a file (Makefile) and a directory (Source) are backed up to a dump file (monday\_backup) in /usr/tmp on the local system:

```
# xfsdump -f /usr/tmp/monday_backup -v silent -J -s \
people/fred/Makefile -s people/fred/Source /usr
```
You may also dump to a file on a remote system, but note that the file must be in the remote system's /dev directory. For example, the following command backs up the /usr/people/fred subdirectory on the local system to the regular file /dev/fred\_mon\_12-2 on the remote system theduke:

```
# xfsdump -f theduke:/dev/fred_mon_12-2 -s people/fred /usr
```
Alternatively, you could dump to any remote file if that file is on an NFS-mounted filesystem. In any case, permission settings on the remote system must allow you to write to the file.

Refer to the section ["Using xfsdump and xfsrestore to Copy Filesystems" on page 76"](#page-75-0) for information on using the standard input and standard output capabilities of  $x$  f sdump and xf s rest ore to pipe data between filesystems or across the network.

#### **Reusing Tapes with xfsdump**

When you use a new tape as the media object of a dump session,  $x$  f sdump begins writing dump data at the beginning of the tape without prompting. If the tape already has dump data on it, xfsdump begins writing data after the last dump stream, again without prompting.

If, however, the tape contains data that is not from a dump session, xfsdump prompts you before continuing:

```
# xfsdump -f /dev/tape /test
xfsdump: version X.X - type ^C for status and control
xfsdump: dump date: Fri Dec 2 11:25:19 1994
xfsdump: level 0 dump
xfsdump: session id: d23cc072-b21d-1001-8f97-080069068eeb
xfsdump: preparing tape drive
xfsdump: this tape contains data that is not part of an XFS dump
xfsdump: do you want to overwrite this tape?
type y to overwrite, n to change tapes or abort (y/n):
```
You must answer y if you want to continue with the dump session, or n to quit. If you answer y, the dump session resumes and the tape is overwritten. If you do not respond to the prompt, the session eventually times out. Note that this means that an automatic backup, for example one initiated by a crontab entry, will not succeed unless you specified the -F option with the xfsdump command, which forces it to overwrite the tape rather than prompt for approval.

#### <span id="page-56-0"></span>**Erasing Used Tapes**

Erase preexisting data on tapes with the mt erase command. Make sure the tape is not write-protected.

For example, to prepare a used tape in the local default tape drive, enter:

# **mt -f /dev/tape erase**

**Caution:** This erases all data on the tape, including any dump sessions

The tape can now be used by xfsdump without prompting for approval.

#### **About Incremental and Resumed Dumps**

Incremental dumps are a way of backing up less data at a time but still preserving current versions of all your backed-up files, directories, and so on. Incremental backups are organized numerically by levels from 0 through 9. A level 0 dump always backs up the complete filesystem. A dump level of any other number backs up all files that have changed since a dump with a lower dump level number.

For example, if you perform a level 2 backup on a filesystem one day and your next dump is a level 3 backup, only those files that have changed since the level 2 backup are dumped with the level 3 backup. In this case, the level 2 backup is called the *base dump* for the level 3 backup. The base dump is the most recent backup of that filesystem with a lower dump level number.

Resumed dumps work in much the same way. When a dump is resumed after it has been interrupted, the remaining files that had been scheduled to be backed up during the interrupted dump session are backed up, and any files that changed during the interruption are also backed up. Note that you must restore an interrupted dump as if it is an incremental dump (se[e"Performing Cumulative Restores with xfsrestore" on](#page-69-0) [page 70\)](#page-69-0).

#### **Performing an Incremental xfsdump**

In the following example, a level 0 dump is the first backup written to a new tape:

# **xfsdump -f /dev/tape -l 0 -M Jun\_94 -L week\_1 -v silent /usr**

A week later, a level 1 dump of the filesystem is performed on the same tape:

# **xfsdump -f /dev/tape -l 1 -L week\_2 /usr**

The tape is forwarded past the existing dump data and the new data from the level 1 dump is written after it. (Note that it is not necessary to specify the media label for each successive dump on a media object.)

A week later, a level 2 dump is taken and so on, for the four weeks of a month in this example, the fourth week being a level 3 dump (up to nine dump levels are supported):

```
# xfsdump -f /dev/tape -l 2 -L week_3 /usr
```
Refer to ["Performing Cumulative Restores with xfsrestore" on page 70](#page-69-0) for information on the proper procedure for restoring incremental dumps.

#### **Performing a Resumed xfsdump**

You can interrupt a dump session and resume it later. To interrupt a dump session, type the interrupt character (typically **<CTRL-C>**). You receive a list of options which allow you to interrupt the session, change verbosity level, or resume the session.

In the following example, xfsdump is interrupted after dumping approximately 37% of a filesystem:

```
# xfsdump -f /dev/tape -M march95 -L week_1 -v silent /disk2
========================= status and control dialog ==========================
status at 16:49:16: 378/910 files dumped, 37.8% complete, 32 seconds elapsed
please select one of the following operations
1: interrupt this session
2: change verbosity
3: display metrics
4: other controls
5: continue (default) (timeout in 60 sec)
 \rightarrow 1
please confirm
1: interrupt this session
2: continue (default) (timeout in 60 sec)
\rightarrow 1
interrupt request accepted
--------------------------------- end dialog ---------------------------------
xfsdump: initiating session interrupt
xfsdump: dump interrupted prior to ino 1053172 offset 0
```
You can later continue the dump by including the –R option and a different session label:

# **xfsdump -f /dev/tape -R -L week\_1.contd -v silent /disk2p**

Any files that were not backed up before the interruption, and any file changes that were made during the interruption, are backed up after the dump is resumed.

**Note:** Use of the  $-R$  option requires that the dump was made with a dump inventory taken, that is, the  $-J$  option was not used with  $xf$  sdump.

## <span id="page-59-0"></span>**Examining xfsdump Archives**

This section describes how to use the  $x$ f sdump command to view an  $x$ f sdump inventory.

The xfsdump inventory is maintained in the directory  $\sqrt{var / x}$  sdump created by xfsdump. You can view the dump inventory at any time with the  $x$ fsdump  $-I$ command. With no other arguments,  $x$  f sdump  $-1$  displays the entire dump inventory. (The xfsdump -I command does not require root privileges.)

The following output presents a section of a dump inventory.

```
# xfsdump -I | more
file system 0:
       fs id: d23cb450-b21d-1001-8f97-080069068eeb
       session 0:
              mount point: magnolia.abc.xyz.com:/test
              device: magnolia.abc.xyz.com:/dev/rdsk/dks0d3s2
              time: Mon Nov 28 11:44:04 1994
              session label: ""
              session id: d23cbf44-b21d-1001-8f97-080069068eeb
              level: 0
              resumed: NO
              subtree: NO
              streams: 1
              stream 0:
                     pathname: /dev/tape
                    start: ino 4121 offset 0
                     end: ino 0 offset 0
                     interrupted: YES
                     media files: 2
                     media file 0:
                           mfile index: 0
```
---more---

Notice that the dump inventory records are presented sequentially and are indented to illustrate the hierarchical order of the dump information.

You can view a subset of the dump inventory by specifying the level of depth (1, 2, or 3) that you want to view. For example, specifying depth=2 filters out a lot of the specific dump information as you can see by comparing the previous output with this:

```
# xfsdump -I depth=2
file system 0:
       fs id: d23cb450-b21d-1001-8f97-080069068eeb
       session 0:
             mount point: magnolia.abc.xyz.com:/test
             device: magnolia.abc.xyz.com:/dev/rdsk/dks0d3s2
             time: Mon Nov 28 11:44:04 1994
             session label: ""
             session id: d23cbf44-b21d-1001-8f97-080069068eeb
            level: 0 resumed: NO
             subtree: NO
            streams: 1
       session 1:
             mount point: magnolia.abc.xyz.com:/test
             device: magnolia.abc.xyz.com:/dev/rdsk/dks0d3s2
 .
 .
 .
```
You can also view a filesystem-specific inventory by specifying the filesystem mount point with the mnt option. The following output shows an example of a dump inventory display in which the depth is set to 1, and only a single filesystem is displayed:

```
# xfsdump -I depth=1,mnt=magnolia.abc.xyz.com:/test
filesystem 0:
       fs id: d23cb450-b21d-1001-8f97-080069068eeb
```
Note that you can also look at a list of contents on the dump media itself by using the  $-t$ option with xfsrestore. (The xfsrestore utility is discussed in detail in the following section.) For example, to list the contents of the dump tape currently in the local tape drive, type:

```
# xfsrestore -f /dev/tape -t -v silent | more
xfsrestore: dump session found
xfsrestore: session label: "week_1"
xfsrestore: session id: d23cbcb4-b21d-1001-8f97-080069068eeb
xfsrestore: no media label
xfsrestore: media id: d23cbcb5-b21d-1001-8f97-080069068eeb
do you want to select this dump? (y/n): y
selected
one
A/five
people/fred/TOC
people/fred/ch3.doc
people/fred/ch3TOC.doc
people/fred/questions
A/four
people/fred/script_0
people/fred/script_1
people/fred/script_2
people/fred/script_3
people/fred/sub1/TOC
people/fred/sub1/ch3.doc
people/fred/sub1/ch3TOC.doc
people/fred/sub1/questions
people/fred/sub1/script_0
people/fred/sub1/script_1
people/fred/sub1/script_2
people/fred/sub1/script_3
people/fred/sub1/xdump1.doc
people/fred/sub1/xdump1.doc.backup
people/fred/sub1/xfsdump.doc
people/fred/sub1/xfsdump.doc.auto
people/fred/sub1/sub2/TOC
---more---
```
## **About xfsrestore**

This section discusses the xfsrestore command, which you must use to view and extract data from the dump data created by xfsdump. You can get a summary of xfsrestore syntax with the –h option:

```
# xfsrestore -h
xfsrestore: version X.X
xfsrestore: usage: xfsrestore [ -a <alt. workspace dir> ... ]
                       [ -e (don't overwrite existing files) ]
                      [-f <source> ... ]
                      [-h (help) ] [ -i (interactive) ]
                       [ -n <file> (restore only if newer than) ]
                       [ -o (restore owner/group even if not root) ]
                       [ -p <seconds between progress reports> ]
                       [ -r (cumulative restore) ]
                       [ -s <subtree> ... ]
                       [ -t (contents only) ]
                       [ -v <verbosity {silent, verbose, trace}> ]
                       [ -A (don't restore extended file attributes) ]
                       [ -C (check tape record checksums) ]
                       [ -D (restore DMAPI event settings) ]
                       [ -E (don't overwrite if changed) ]
                       [ -F (don't prompt) ]
                       [ -I (display dump inventory) ]
                       [ -J (inhibit inventory update) ]
                       [ -L <session label> ]
                       [ -N (timestamp messages) ]
                       [ -O <options file> ]
                       [ -P (pin down I/O buffers) ]
                       [ -Q (force interrupted session completion) ]
                       [ -R (resume) ]
                       [ -S <session id> ]
                       [ -T (don't timeout dialogs) ]
                       [ -U (unload media when change needed) ]
                       [ -V (show subsystem in messages) ]
                       [ -W (show verbosity in messages) ]
                       [ -X <excluded subtree> ... ]
                       [ -Y <I/O buffer ring length> ]
                       [ -Z (miniroot restrictions) ]
                      [- (stdin) ] [ <destination> ]
```
Use xfsrestore to restore data backed up with xfsdump. You can restore files, subdirectories, and filesystems—regardless of the way they were backed up. For example, if you back up an entire filesystem in a single dump, you can select individual files and subdirectories from within that filesystem to restore.

You can use xfsrestore interactively or noninteractively. With interactive mode, you can peruse the filesystem or files backed up, selecting those you want to restore. In noninteractive operation, a single command line can restore selected files and subdirectories, or an entire filesystem. You can restore data to its original filesystem location or any other location in an XFS filesystem.

By using successive invocations of xfsrestore, you can restore incremental dumps on a base dump. This restores data in the same sequence it was dumped.

#### **Performing Simple Restores with xfsrestore**

A simple restore is a non-cumulative restore (for information on restoring incremental dumps, refer to ["Performing Cumulative Restores with xfsrestore" on page 70](#page-69-0)[). An example of a simple, noninteractive use of xfsrestore is:

```
# xfsrestore -f /dev/tape /disk2
xfsrestore: version 2.0 - type ^C for status and control
xfsrestore: searching media for dump
xfsrestore: preparing drive
xfsrestore: examining media file 0
 =========================== dump selection dialog ============================
the following dump has been found on drive 0
hostname: cumulus
mount point: /disk2
volume: /dev/rdsk/dks0d2s0
session time: Wed Oct 25 16:59:00 1995
level: 0
session label: "tape1"
media label: "media1"
file system id: d2a602fc-b21d-1001-8938-08006906dc5c
session id: d2a61284-b21d-1001-8938-08006906dc5c
media id: d2a61285-b21d-1001-8938-08006906dc5c
restore this dump?
1: skip
2: restore (default)
 -> 2
this dump selected for restoral
  --------------------------------- end dialog ---------------------------------
xfsrestore: using online session inventory
xfsrestore: searching media for directory dump
xfsrestore: reading directories
xfsrestore: directory post-processing
xfsrestore: restoring non-directory files
xfsrestore: I/O metrics: 3 by 2MB ring; 9/13 (69%) records streamed; 204600B/s
xfsrestore: restore complete: 104 seconds elapsed
```
In this case, xfsrestore went to the first dump on the tape and asked if this was the dump to restore. If you had entered 1 for "skip," xfsrestore would have proceeded to the next dump on the tape (if there was one) and asked if this was the dump you wanted to restore.

You can request a specific dump if you used xfsdump with a session label. For example:

```
# xfsrestore -f /dev/tape -L Wed_11_23 /usr
xfsrestore: version X.X - type ^C for status and control
xfsrestore: preparing tape drive
xfsrestore: dump session found
xfsrestore: advancing tape to next media file
xfsrestore: dump session found
xfsrestore: restore of level 0 dump of magnolia.abc.xyz.com:/usr created Wed Nov
23 11:17:54 1994
xfsrestore: beginning media file
xfsrestore: reading ino map
xfsrestore: initializing the map tree
xfsrestore: reading the directory hierarchy
xfsrestore: restoring non-directory files
xfsrestore: ending media file
xfsrestore: restoring directory attributes
xfsrestore: restore complete: 200 seconds elapsed
```
In this way you recover a dump with a single command line and do not have to answer y or n to the prompt(s) asking you if the dump session found is the correct one. To be even more exact, use the -S option and specify the unique session ID of the particular dump session:

# **xfsrestore -f /dev/tape -S \ d23cbf47-b21d-1001-8f97-080069068eeb /usr2/tmp** xfsrestore: version *X.X* - type ^C for status and control xfsrestore: preparing tape drive xfsrestore: dump session found xfsrestore: advancing tape to next media file xfsrestore: advancing tape to next media file xfsrestore: dump session found xfsrestore: restore of level 0 dump of magnolia.abc.xyz.com:/test resumed Mon Nov 28 11:50:41 1994 xfsrestore: beginning media file xfsrestore: media file 0 (media 0, file 2) xfsrestore: reading ino map xfsrestore: initializing the map tree xfsrestore: reading the directory hierarchy xfsrestore: restoring non-directory files xfsrestore: ending media file xfsrestore: restoring directory attributes xfsrestore: restore complete: 229 seconds elapsed

You can find the session ID by viewing the dump inventory (see ["Examining xfsdump](#page-59-0) [Archives" on page 60\)](#page-59-0). Session labels might be duplicated, but session IDs never are.

#### **Restoring Individual Files with xfsrestore**

On the xfsrestore command line, you can specify an individual file or subdirectory to restore. In this example, the file people/fred/notes is restored and placed in the /usr/tmp directory (that is, the file is restored in /usr/tmp/people/fred/notes):

```
# xfsrestore -f /dev/tape -L week_1 -s people/fred/notes /usr/tmp
```
You can also restore a file "in place" that is, restore it directly to where it came from in the original backup. Note, however, that if you do not use a  $-e$ ,  $-E$ , or  $-n$  option, you overwrite any existing file(s) of the same name.

In the following example, the subdirectory people/fred is restored in the destination /usr— this overwrites any files and subdirectories in /usr/people/fred with the data on the dump tape:

# **xfsrestore -f /dev/tape -L week\_1 -s people/fred /usr**

#### **Performing Network Restores with xfsrestore**

You can use standard network references to specify devices and files on the network. For example, to use the tape drive on a network host named magnolia as the source for a restore, you can use the command:

# **xfsrestore -f magnolia:/dev/tape -L 120694u2 /usr2** xfsrestore: version  $X.X$  - type  $\sim$ C for status and control xfsrestore: preparing tape drive xfsrestore: dump session found xfsrestore: advancing tape to next media file xfsrestore: dump session found xfsrestore: restore of level 0 dump of magnolia.abc.xyz.com:/usr2 created Tue Dec 6 10:55:17 1994 xfsrestore: beginning media file xfsrestore: media file 0 (media 0, file 1) xfsrestore: reading ino map xfsrestore: initializing the map tree xfsrestore: reading the directory hierarchy xfsrestore: restoring non-directory files xfsrestore: ending media file xfsrestore: restoring directory attributes xfsrestore: restore complete: 203 seconds elapsed

In this case, the dump data is extracted from the tape on magnolia, and the destination is the directory /usr2 on the local system. Refer to the section "[Using xfsdump and](#page-75-0) [xfsrestore to Copy Filesystems" on page 76"](#page-75-0)for an example of using the standard input option of xfsrestore.

#### **Performing Interactive Restores with xfsrestore**

Use the  $-i$  option of xfsrestore to perform interactive file restoration. With interactive restoration, you can use the commands ls, pwd, and cd to peruse the filesystem, and the add and delete commands to create a list of files and subdirectories you want to restore. Then you can enter the extract command to restore the files, or

quit to exit the interactive restore session without restoring files. (The use of "wildcards" is not allowed with these commands.)

**Note:** Interactive restore is not allowed when the xf srestore source is standard input (STDIN).

The following screen output shows an example of a simple interactive restoration.

```
# xfsrestore -f /dev/tape -i -v silent .
xfsrestore: dump session found
xfsrestore: no session label
xfsrestore: session id: d23cbeda-b21d-1001-8f97-080069068eeb
xfsrestore: no media label
xfsrestore: media id: d23cbedb-b21d-1001-8f97-080069068eeb
do you want to select this dump? (y/n): y
selected
  --- interactive subtree selection dialog ---
the following commands are available:
         pwd
        ls [ { \text{name>}, "..." } ] cd [ { <name>, ".." } ]
         add [ <name> ]
         delete [ <name> ]
         extract
         quit
        help
  -> ls
             4122 people/
             4130 two
             4126 A/
             4121 one
  -> add two
  -> cd people
  -> ls
             4124 fred/
  -> add fred
  -> ls
     * 4124 fred/
  -> extract
 ---------------- end dialog ----------------
```
In the interactive restore session above, the subdirectory people/fred and the file two were restored relative to the current working directory ("."). Note that an asterisk (\*) in your ls output indicates your selections.

#### <span id="page-69-0"></span>**Performing Cumulative Restores with xfsrestore**

Cumulative restores sequentially restore incremental dumps to re-create filesystems and are also used to restore interrupted dumps. To perform a cumulative restore of a filesystem, begin with the media object that contains the base level dump and recover it first, then recover the incremental dump with the next higher dump level number, then the next, and so on. Use the  $-r$  option to inform  $xf$  are  $x$  that you are performing a cumulative recovery.

In the following example, the level 0 base dump and succeeding higher level dumps are on /dev/tape. First the level 0 dump is restored, then each higher level dump in succession:

```
# /usr/tmp/xfsrestore -f /dev/tape -r -v silent .
  =========================== dump selection dialog ============================
the following dump has been found on drive 0
hostname: cumulus
mount point: /disk2
volume: /dev/rdsk/dks0d2s0
session time: Wed Oct 25 14:37:47 1995
level: 0
session label: "week_1"
media label: "Jun_94"
file system id: d2a602fc-b21d-1001-8938-08006906dc5c
session id: d2a60b26-b21d-1001-8938-08006906dc5c
media id: d2a60b27-b21d-1001-8938-08006906dc5c
restore this dump?
1: skip
2: restore (default)
 -> Enter
this dump selected for restoral
  --------------------------------- end dialog ---------------------------------
#
```
Next, enter the same command again. The program goes to the next dump and again you select the default:

```
# xfsrestore -f /dev/tape -r -v silent .
 =========================== dump selection dialog ============================
the following dump has been found on drive 0
hostname: cumulus
mount point: /disk2
volume: /dev/rdsk/dks0d2s0
session time: Wed Oct 25 14:40:54 1995
level: 1
session label: "week_2"
media label: "Jun_94"
file system id: d2a602fc-b21d-1001-8938-08006906dc5c
session id: d2a60b2b-b21d-1001-8938-08006906dc5c
```

```
media id: d2a60b27-b21d-1001-8938-08006906dc5c
restore this dump?
1: skip
2: restore (default)
  -> Enter
this dump selected for restoral
  --------------------------------- end dialog ---------------------------------
#
```
You then repeat this process until you have recovered the entire sequence of incremental dumps. The full and latest copy of the filesystem will then have been restored. In this case, it is restored relative to ".", that is, in the directory you are in when the sequence of xfsrestore commands is issued.

Restore an interrupted dump just as if it were an incremental dump. Use the  $-r$  option to inform xfsrestore that you are performing an incremental restore, and answer y and n appropriately to select the proper "increments" to restore (see "[Performing](#page-69-0) [Cumulative Restores with xfsrestore" on page 70\)](#page-69-0).

Note that if you try to restore an interrupted dump as if it were a non-interrupted, non-incremental dump, the portion of the dump that occurred before the interruption is restored, but not the remainder of the dump. You can determine if a dump is an interrupted dump by looking in the online inventory.

Here is an example of a dump inventory showing an interrupted dump session (the crucial fields are in bold type):

```
# xfsdump -I depth=3,mobjlabel=AugTape,mnt=indy4.xyz.com:/usr
file system 0:
```
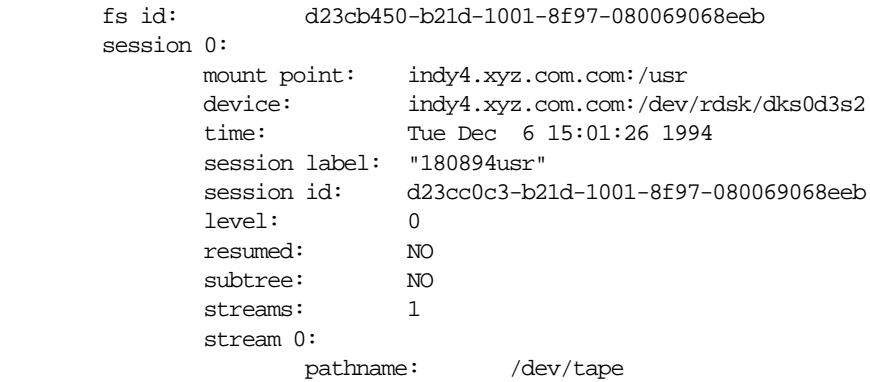
```
 start: ino 4121 offset 0
             end: ino 0 offset 0
             interrupted: YES
             media files: 2
 session 1:
       mount point: indy4.xyz.com.com:/usr
      device: indy4.xyz.com.com:/dev/rdsk/dks0d3s2
       time: Tue Dec 6 15:48:37 1994
       session label: "Resumed180894usr"
       session id: d23cc0cc-b21d-1001-8f97-080069068eeb
       level: 0
      resumed: YES
       subtree: NO
       streams: 1
       stream 0:
             pathname: /dev/tape
            start: ino 4121 offset 0
             end: ino 0 offset 0
            interrupted: NO
             media files: 2
```
From this it can be determined that session 0 was interrupted and then resumed and completed in session 1.

To restore the interrupted dump session in the example above, use the following sequence of commands:

```
# xfsrestore -f /dev/tape -r -L 180894usr .
# xfsrestore -f /dev/tape -r -L Resumed180894usr .
```
This restores the entire /usr backup relative to the current directory. (You should remove the housekeeping directory from the destination directory when you are finished.)

### **Interrupting xfsrestore**

. . .

In a manner similar to xfsdump interruptions, you can interrupt an xfsrestore session. This allows you to interrupt a restore session and then resume it later. To

interrupt a restore session, type the interrupt character (typically **<CTRL-C>**). You receive a list of options, which include interrupting the session or continuing.

#### # **xfsrestore -f /dev/tape -v silent /disk2**

=========================== dump selection dialog ============================

the following dump has been found on drive 0

hostname: cumulus mount point: /disk2 volume: /dev/rdsk/dks0d2s0 session time: Wed Oct 25 17:20:16 1995 level: 0 session label: "week1" media label: "newtape" file system id: d2a602fc-b21d-1001-8938-08006906dc5c session id: d2a6129e-b21d-1001-8938-08006906dc5c media id: d2a6129f-b21d-1001-8938-08006906dc5c

restore this dump? 1: skip 2: restore (default) -> **2** this dump selected for restoral

--------------------------------- end dialog ---------------------------------

 ========================= status and control dialog ========================== status at 17:23:52: 131/910 files restored, 14.4% complete, 42 seconds elapsed please select one of the following operations 1: interrupt this session 2: change verbosity 3: display metrics 4: other controls 5: continue (default) (timeout in 60 sec) -> **1** please confirm 1: interrupt this session 2: continue (default) (timeout in 60 sec) -> **1** interrupt request accepted --------------------------------- end dialog -------------------------------- xfsrestore: initiating session interrupt

Resume the xfsrestore session with the **–R** option:

# **xfsrestore -f /dev/tape -R -v silent /disk2**

Data recovery continues from the point of the interruption.

## **About the housekeeping and orphanage Directories**

The xfsrestore utility can create two subdirectories in the destination called housekeeping and orphanage.

The housekeeping directory is a temporary directory used during cumulative recovery to pass information from one invocation of xfsrestore to the next. It must not be removed during the process of performing the cumulative recovery but should be removed after the cumulative recovery is completed.

The orphanage directory is created if a file or subdirectory is restored that is not referenced in the filesystem structure of the dump. For example, if you dump a very active filesystem, it is possible for new files to be in the non-directory portion of the dump, yet none of the directories dumped reference that file. A warning message is displayed, and the file is placed in the orphanage directory, named with its original inode number and generation count (for example, 123479.14.).

## **Using xfsdump and xfsrestore to Copy Filesystems**

You can use xfsdump and xfsrestore to pipe data across filesystems or across the network with a single command line. By piping xfsdump standard output to xfsrestore standard input you create an exact copy of a filesystem.

For example, to make a copy of /usr/people/fred in the /usr2 directory, enter:

```
# xfsdump -J -s people/fred - /usr | xfsrestore - /usr2
```
To copy /usr/people/fred to the network host magnolia's /usr/tmp directory:

# **xfsdump -J -s people/fred - /usr | rsh magnolia \ xfsrestore - /usr/tmp**

This creates the directory /usr/tmp/people/fred on magnolia.

**Note:** The superuser account on the local system must be able to *rsh* to the remote system without a password. For more information, see hosts.equiv(4).

# **A. XFS Linux and IRIX XFS**

The XFS filesystem under Linux differs from the XFS filesystem under IRIX in the following ways:

- The interface with the kernel (system calls) for Access Control Lists (ACLs) and Extended Attributes (EAs) is different in XFS/Linux compared with IRIX. However, the user level libraries for both ACLs and EAs are exactly the same in Linux and IRIX. Thus ACL or EA application code can be exactly the same.
- The unwritten extent feature is not yet operational in XFS Linux and should be turned off when the mkfs command is executed (which is the default setting). If necessary, you can turn this feature off using the following argument to the mkfs command:

-d unwritten=0

- In the current release of the Linux operating system, Linux XFS filesystems are limited to 1 terabyte in size.
- In the current release of the Linux operating system, the maximum size of a Linux XFS file is 0x1fffffff000 bytes, or just under two terabytes.
- Linux xfsdump/xfsrestore does not support:
	- multiple tape devices using multiple -f options
	- IRIX dump option  $-z$  (prune large files)
	- DMAPI related options of  $-a$  and  $-D$

Linux xfsdump/xfsrestore does, however, have the added capabilities of unrestricted use of the -b option for blocksize specification and remote dumping/restoring between Linux and IRIX hosts.

- Linux XFS filesystems do note support project quotas.
- Under IRIX, external logs are specified using a volume manager,  $x \perp v$  or XVM. Under Linux, external logs can be specified with extensions to the  $-1$  option of mkfs.
- The x1v volume manager is not available with Linux XFS. Volume support in Linux XFS is through standard Linux volume managers lvm and md and through SGI's XVM logical volume manager.
- The quotactl(2) system call interface differs between IRIX and Linux, and the Linux quota tools differ in a number of ways to their IRIX counterparts
- Linux XFS does not support real-time subvolumes or Guaranteed-Rate I/O (GRIO).
- The mkfs command in Linux XFS uses the Version 2 directory format by default. Use of Version 1 is not currently supported.
- Linux XFS supports mounting by label and mounting by uuid.